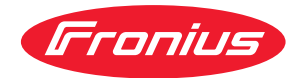

# Operating Instructions

**Fronius Smart Meter 50kA-3**

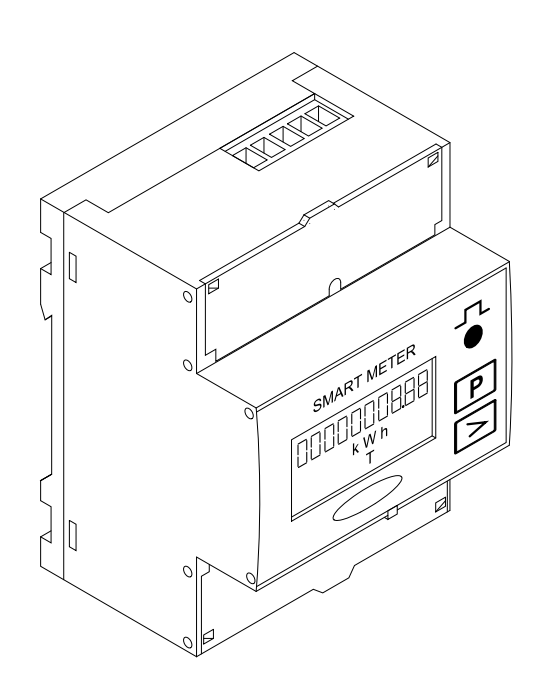

**EN-US** Operating instructions

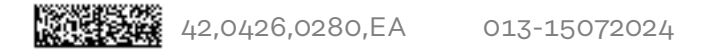

# **Table of contents**

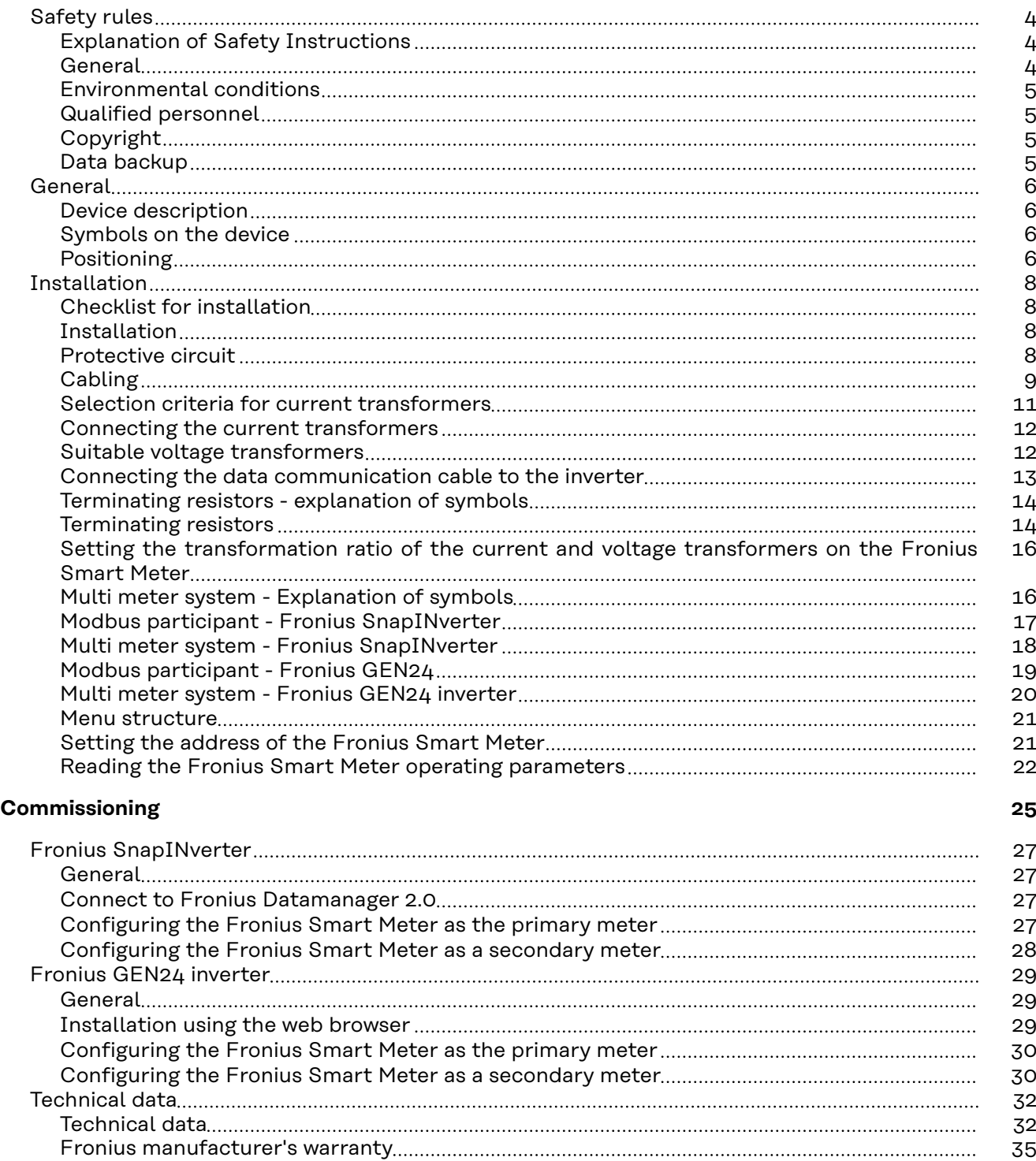

# <span id="page-3-0"></span>**Safety rules**

**Explanation of Safety Instructions**

#### **DANGER!**

**Indicates an immediate danger.**

Death or serious injury may result if appropriate precautions are not taken.

#### **WARNING!**

#### **Indicates a possibly dangerous situation.**

Death or serious injury may result if appropriate precautions are not taken.

#### $\bigwedge$ **CAUTION!**

**Indicates a situation where damage or injury could occur.**

Minor injury or damage to property may result if appropriate precautions are not taken.

## *NOTE!*

**Indicates the possibility of flawed results and damage to the equipment.**

**General** The device has been manufactured using state-of-the-art technology and according to recognized safety standards. If used incorrectly or misused, however, it can cause

- serious or fatal injury to the operator or a third party,
- and damage to the device and other material assets belonging to the operating company.

All persons involved in start-up operation, maintenance and servicing of the device must

- be suitably qualified,
- have knowledge of and experience in dealing with electrical installations and
- have fully read and precisely followed these Operating Instructions.

The Operating Instructions must always be kept on hand wherever the device is being used. In addition to the Operating Instructions, all applicable local rules and regulations regarding accident prevention and environmental protection must also be followed.

All safety and danger notices on the device

- must be kept in a legible state
- must not be damaged/marked
- must not be removed
- must not be covered, pasted, or painted over.

The terminals can reach high temperatures.

Only operate the device when all protection devices are fully functional. If the protection devices are not fully functional, there is a risk of

- serious or fatal injury to the operator or a third party,
- and damage to the device and other material assets belonging to the operating company.

<span id="page-4-0"></span>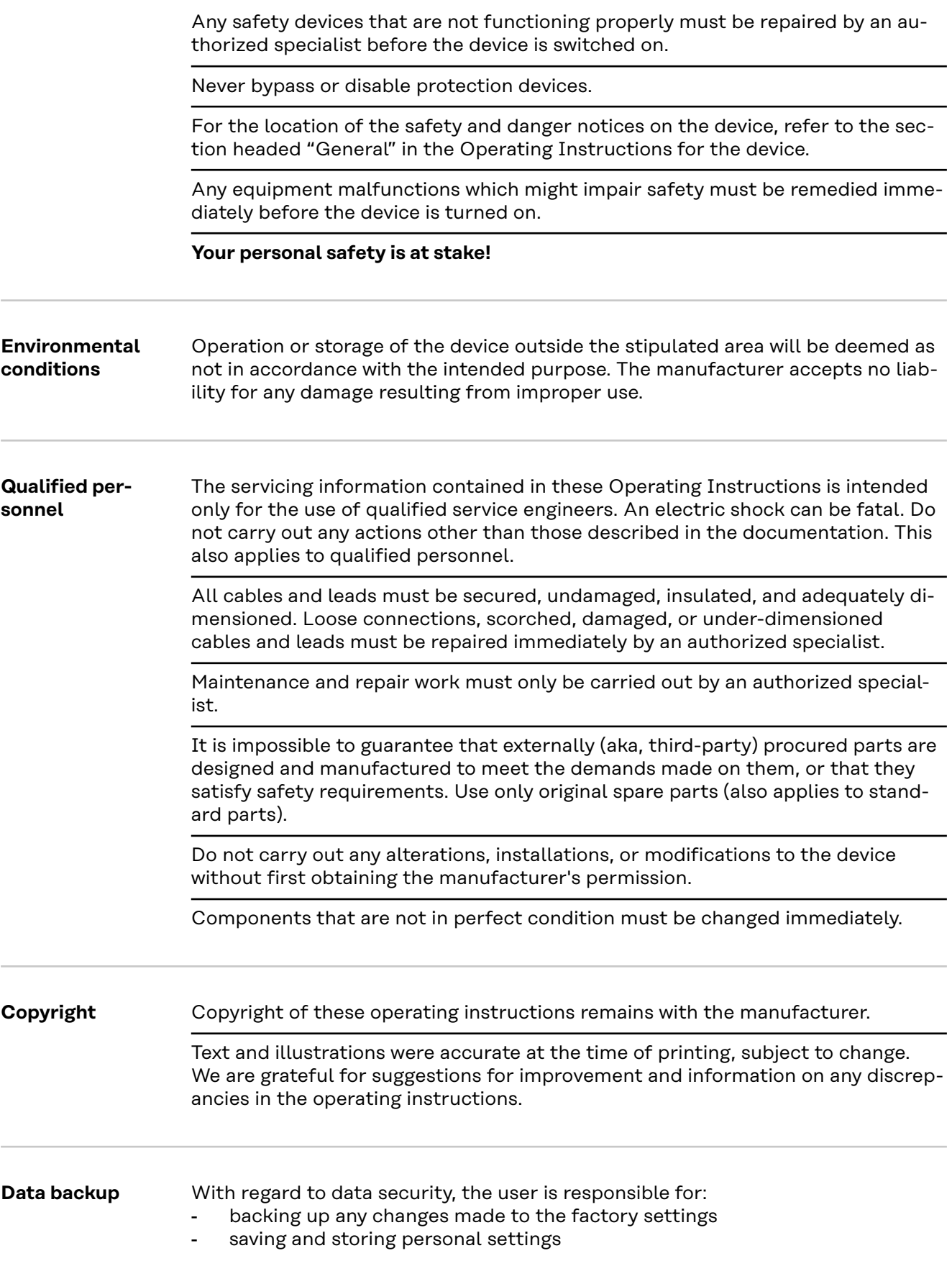

<span id="page-5-0"></span>**Device description** The Fronius Smart Meter is a bidirectional electricity meter for optimizing selfconsumption and recording the household's load characteristic curve. Together with the Fronius inverter, the Fronius Datamanager and the Fronius data interface, the Fronius Smart Meter provides a clear overview of your own power consumption.

> The meter measures the power flow to the loads or to the grid and forwards the information to the Fronius inverter via ModBus RTU/RS485 communication.

#### **CAUTION!**

#### **Observe and follow the safety instructions!**

Failure to observe the safety instructions will result in damage to persons and equipment.

- Switch off the power supply before establishing the mains connection.
- Follow all safety instructions.

#### **Symbols on the device** Technical data, markings, and safety symbols are located on the Fronius Smart Meter. These must not be removed nor painted over. The notices and symbols warn of incorrect operation that could result in serious injury and damage to property.

#### **Symbols on the rating plate:**

## **CE mark**

The devices conform to all the requisite and relevant standards and guidelines that form part of the relevant EU directive, and are therefore permitted to display the CE mark.

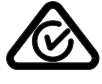

#### **Regulatory Compliance Mark (RCM)**

Complies with all applicable regulatory requirements in Australia and New Zealand regarding safety and electromagnetic compatibility, as well as specific requirements for radio equipment.

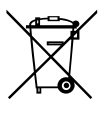

#### **WEEE mark**

In accordance with European Directive 2012/19/EU on waste electrical and electronic equipment and its implementation in national law, used electrical devices must be collected separately and recycled in an environmentally responsible manner. Ensure that you return your used device to your dealer or obtain information regarding a local, authorized collection and disposal system. Failure to comply with this EU Directive may result in a negative impact on the environment and your health!

**Positioning** The Fronius Smart Meter can be installed at two possible locations in the system, at the feed-in point and at the consumption point.

#### **Positioning at the feed-in point**

The positioning of the Fronius Smart Meter at the feed-in point.

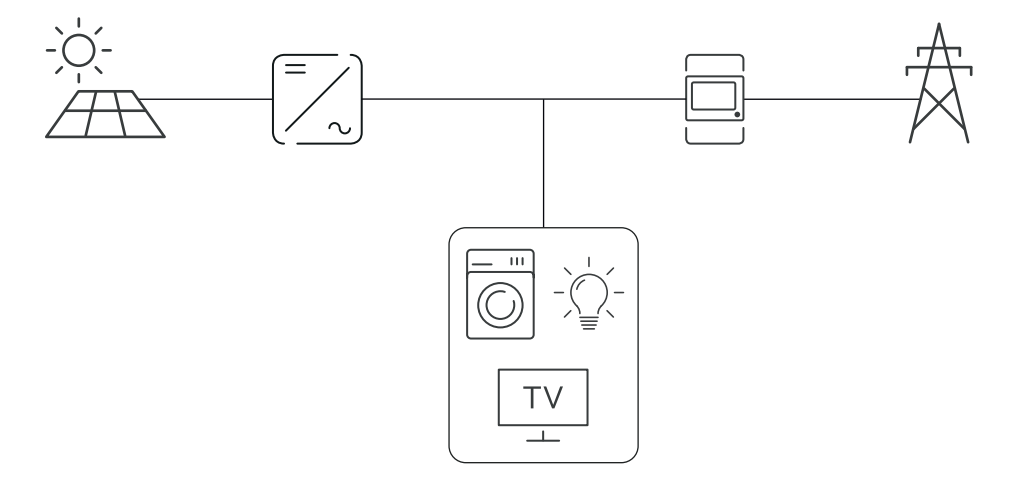

#### **Positioning at the consumption point**

The positioning of the Fronius Smart Meter at the consumption point.

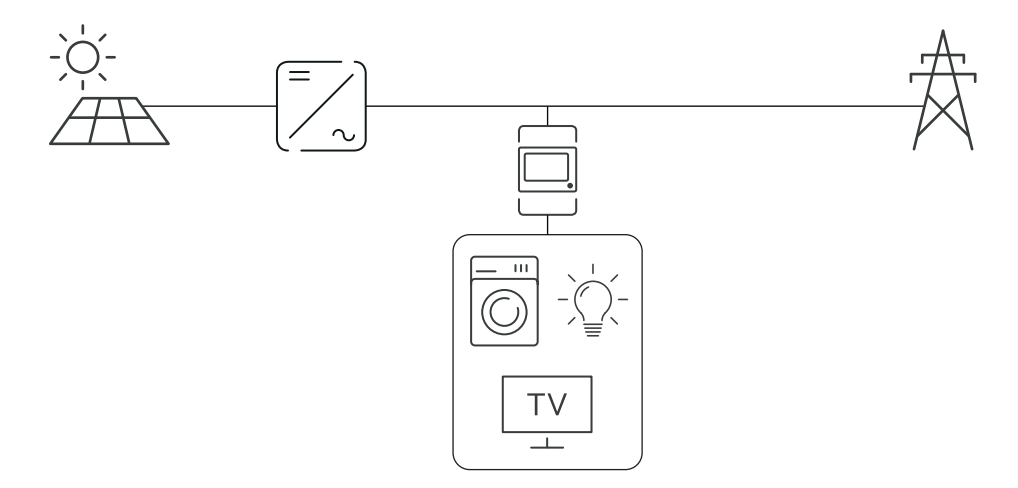

# <span id="page-7-0"></span>**Installation**

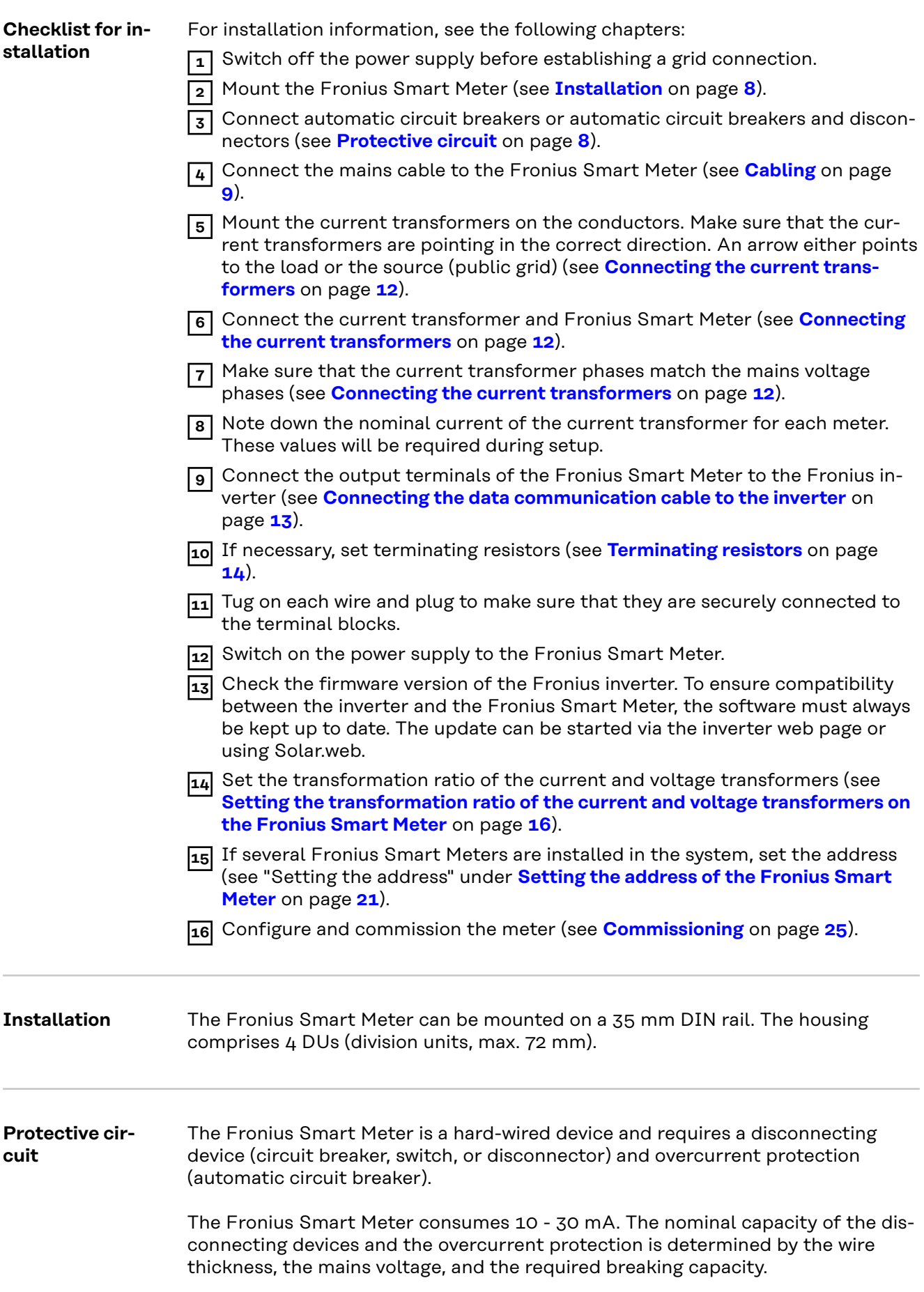

- <span id="page-8-0"></span>Disconnecting devices must be mounted within sight and as close as possible to the Fronius Smart Meter; they must also be easy to use.
- The disconnecting devices must satisfy the requirements of IEC 60947-1 and IEC 60947-3, as well as all national and local regulations for electrical systems.
- Use overcurrent protection rated for max. 63 A.
- To monitor more than one mains voltage, use connected automatic circuit breakers.
- The overcurrent protection must protect the grid terminals marked L1, L2, and L3. In rare cases, the neutral conductor has an overcurrent protection which must simultaneously interrupt neutral and ungrounded lines.

## Cabling **A** WARNING!

#### **Danger from mains voltage.**

An electric shock can be fatal.

Switch off the power supply before connecting the mains voltage inputs to the Fronius Smart Meter.

#### **IMPORTANT!**

Do not install more than one cable per screw terminal. If necessary, use terminal blocks. The measuring inputs of the current transformers must be grounded on one side as shown in the circuit diagram.

Connection cross-section:

- Wire (rigid): min. 0.05 mm<sup>2</sup> / max.  $4 \text{ mm}^2$
- Wire (flexible): min. 0.05 mm<sup>2</sup> / max. 2.5 mm<sup>2</sup>
- Recommended torque: 0.5 Nm / max. 0.8 Nm

Connect each voltage cable to the terminal strip as shown in the graphics below.

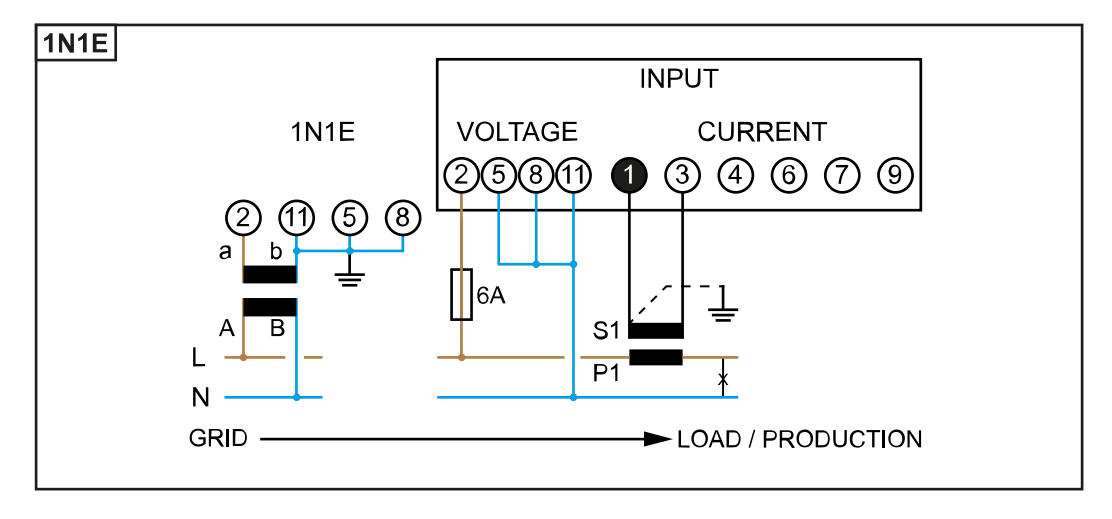

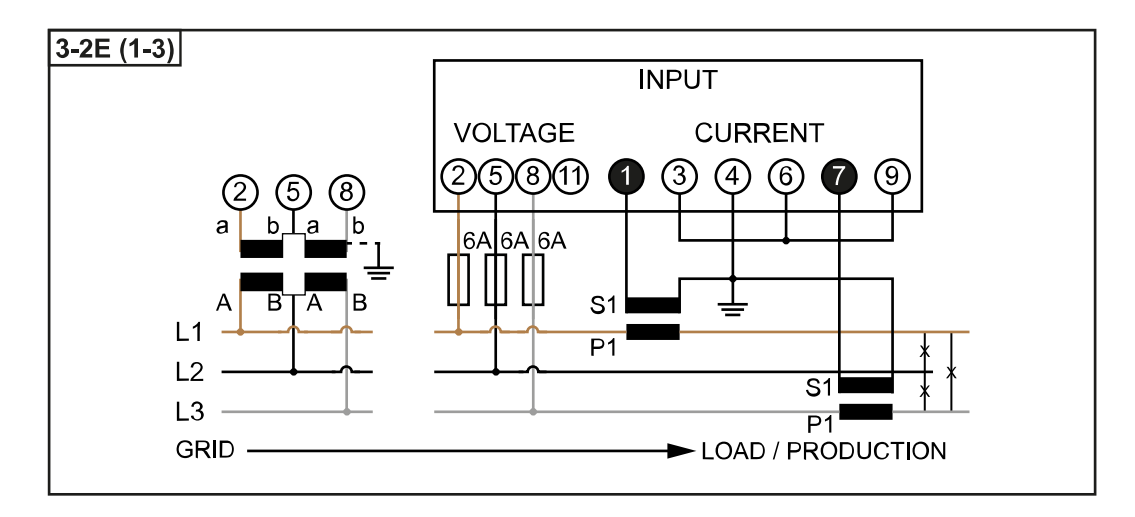

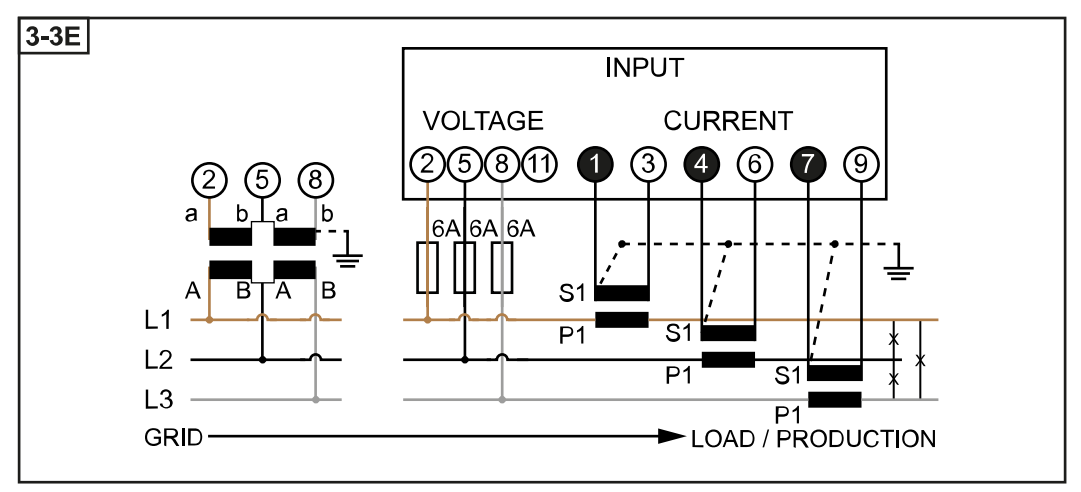

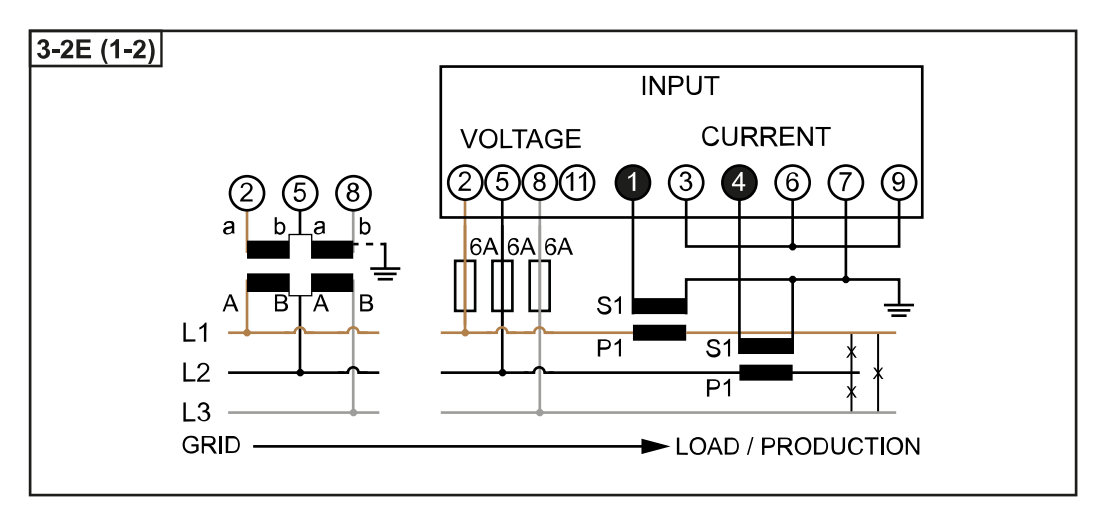

<span id="page-10-0"></span>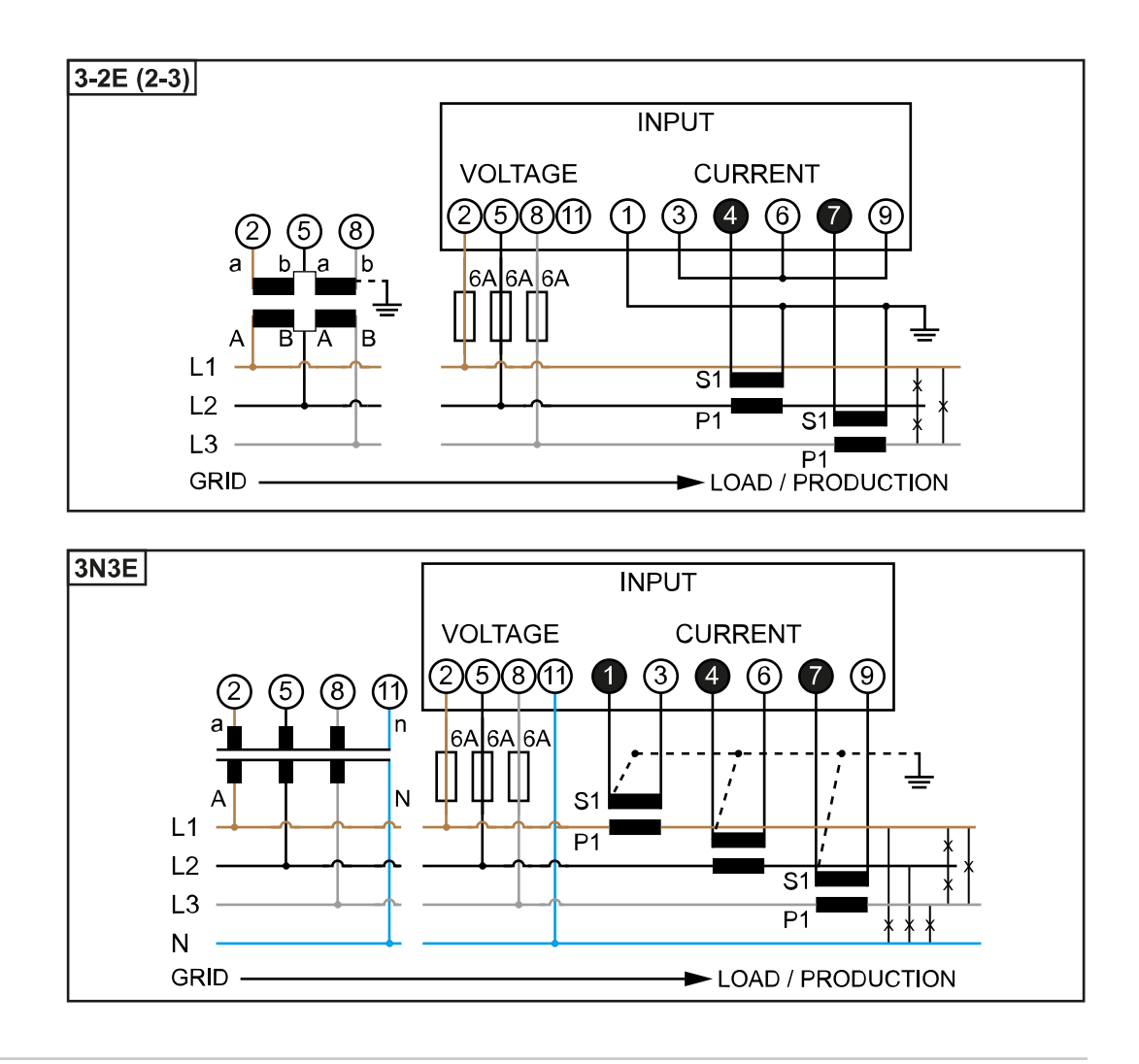

#### **Selection criteria for current transformers**

#### **General**

Do not use current transformers with a voltage output. Current transformers are directional. If they are mounted backwards or with swapped wires, the measured power will be negative.

#### **Primary current**

Maximum current per phase. A current transformer with a primary current greater than the maximum expected current per phase should be selected. The closer the expected current is to this value, the more precise the measurement will be.

#### **Secondary current**

The current transformer must supply alternating current at a nominal current of 1 or 5 A. The nominal values for the current transformer are listed in the current transformer data sheet.

#### **Power**

The Fronius Smart Meter needs 0.3 VA to carry out its measurements. Losses also occur on the outgoing and return leads. The power of the current transformer must be greater than the sum total of the power of the Fronius Smart Meter and the leads. The higher the power, the better.

<span id="page-11-0"></span>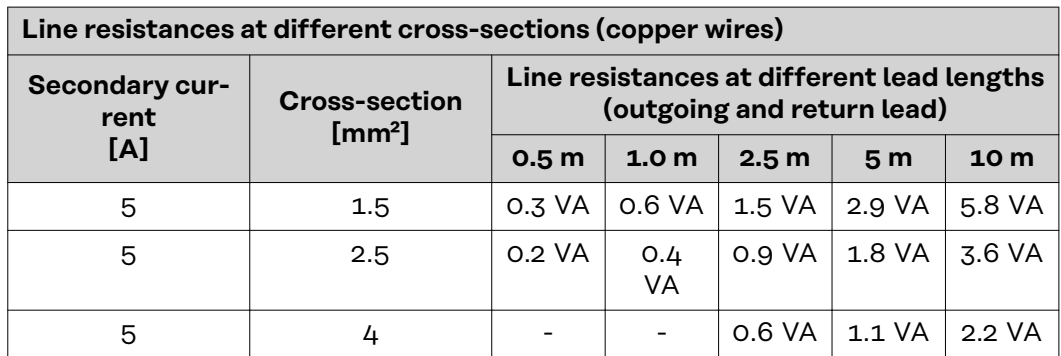

#### **Example**

The length of the outgoing and return lead (0.5 m each) between the Fronius Smart Meter and the current transformer is a total of 1 m and has a copper cable cross-section of 1.5 mm²; the line resistance is therefore 0.6 VA according to the table above. The self-consumption of the Fronius Smart Meter is 0.3 VA. Line resistance 0.6 VA + self-consumption 0.3 VA = 0.9 VA

 $\rightarrow$  A current transformer with a rating of 1 VA, 1.5 VA, 5 VA, or higher is suitable here.

#### **Accuracy class**

Use Class 1 or better (Class 0.5, 0.2, etc.). Class 1 is equivalent to a deviation of  $\pm$ 1% of the secondary current at maximum power.

#### **Mounting**

Rigid or hinged.

"Rigid" is usually cheaper with better power and accuracy values. Hinged current transformers can be opened for attachment to the conductor. To prevent it being opened inadvertently, a plastic cable tie can be secured to the current transformer. Hinged current transformers can be installed in a system without interrupting the voltage.

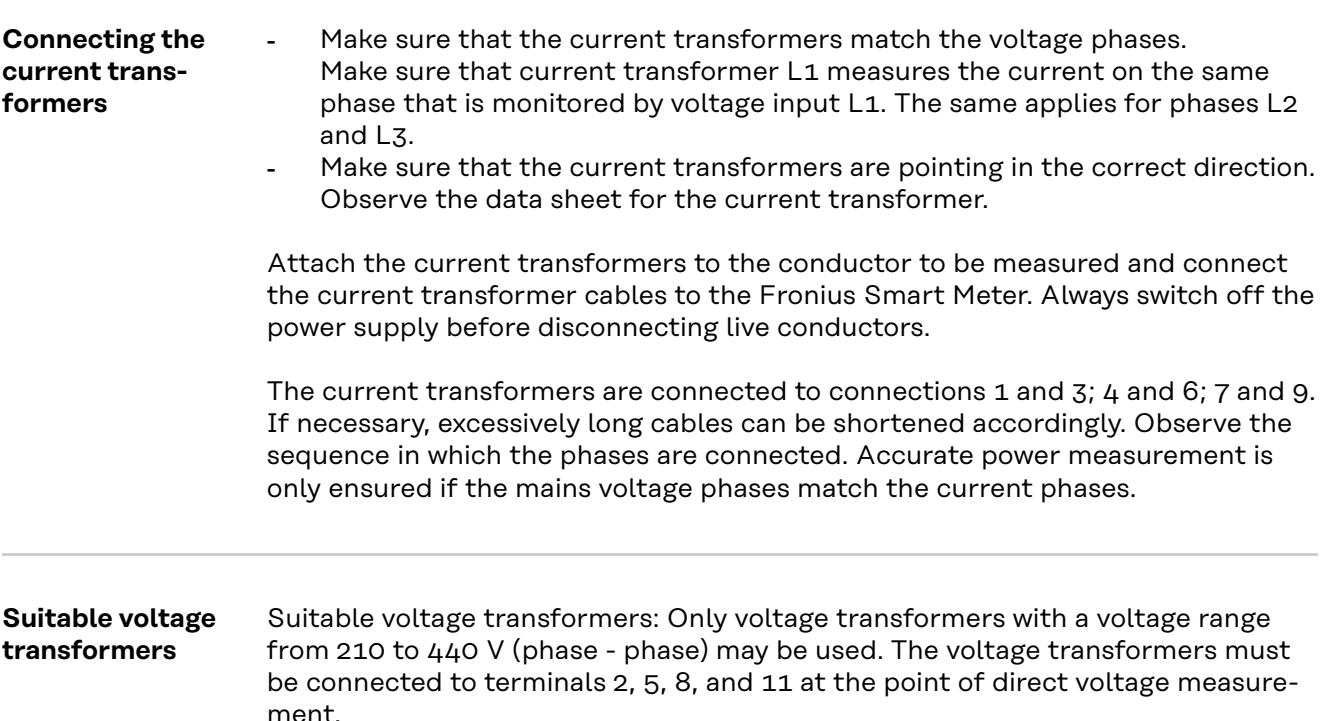

<span id="page-12-0"></span>**Connecting the data communication cable to the inverter**

#### **Fronius SnapINverter:**

Connect the data communication connections of the Fronius Smart Meter to the Fronius system monitoring in the inverter. Several Smart Meters can be installed in the system, see chapter **[Multi meter system - Fronius SnapINverter](#page-17-0)** on page **[18](#page-17-0)**.

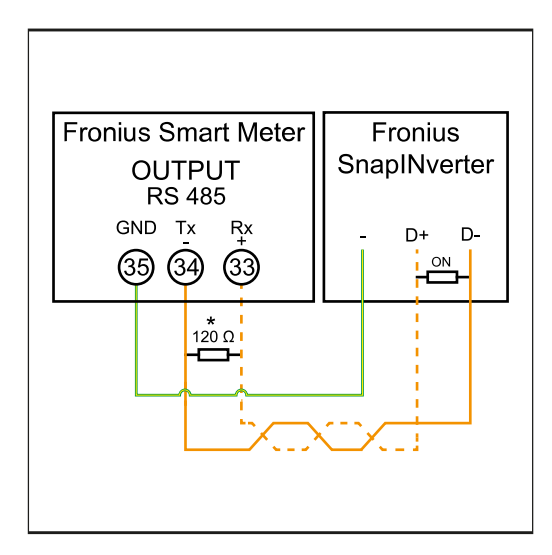

**1** Connect **35** to **-**. **2** Connect **34** to **D-**. **3** Connect **33** to **D+**.

#### **Fronius GEN24 inverter:**

Connect the data communication connections of the Fronius Smart Meter to the Modbus interface of the Fronius GEN24 inverter. Several Smart Meters can be installed in the system, see chapter **[Multi meter system - Fronius GEN24 invert](#page-19-0)[er](#page-19-0)** on page **[20](#page-19-0)**.

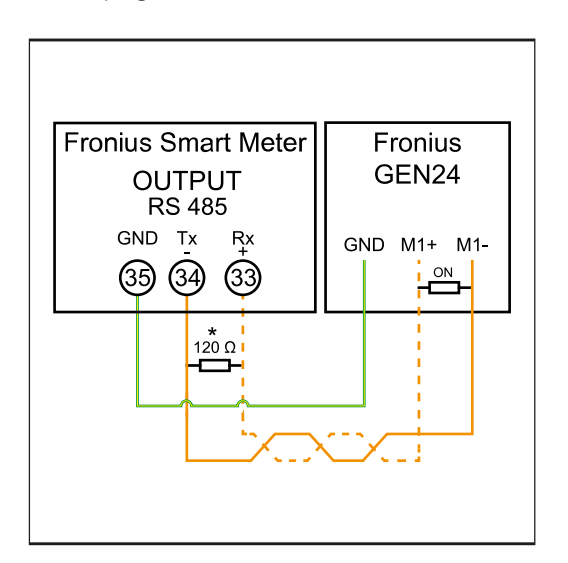

**1** Connect **35** to **GND**. **2** Connect **34** to **M1-**. **3** Connect **33** to **M1+**.

#### <span id="page-13-0"></span>**IMPORTANT!**

#### **More information on successful commissioning.**

Note the following information about connecting the data communication cable to the inverter.

- ▶ Use cables of type CAT5 or higher.
- The maximum cable length between the Fronius inverter and Fronius Smart Meter is 300 meters.
- Use a mutual twisted cable pair for data lines that belong together (D+, Dand M1+, M1-).
- ▶ If the output cables are close to the grid cabling, use wires or cables that are designed for 300 V to 600 V (never less than the operating voltage).
- Use double-insulated or sheathed output cables when they are close to bare conductors.
- Use shielded twisted pair cables to avoid faults.
- The outputs of the Fronius Smart Meter are electrically isolated from hazardous voltages.

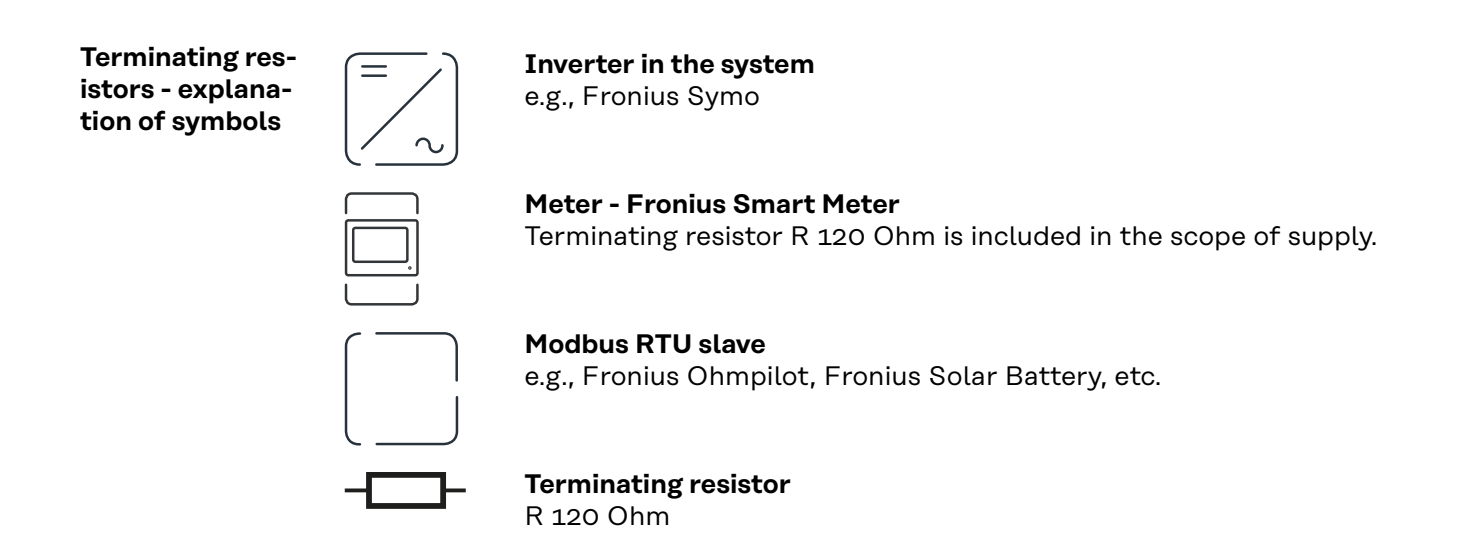

**Terminating resistors** Due to interference, it is recommended that terminating resistors are used as illustrated below to ensure proper functioning.

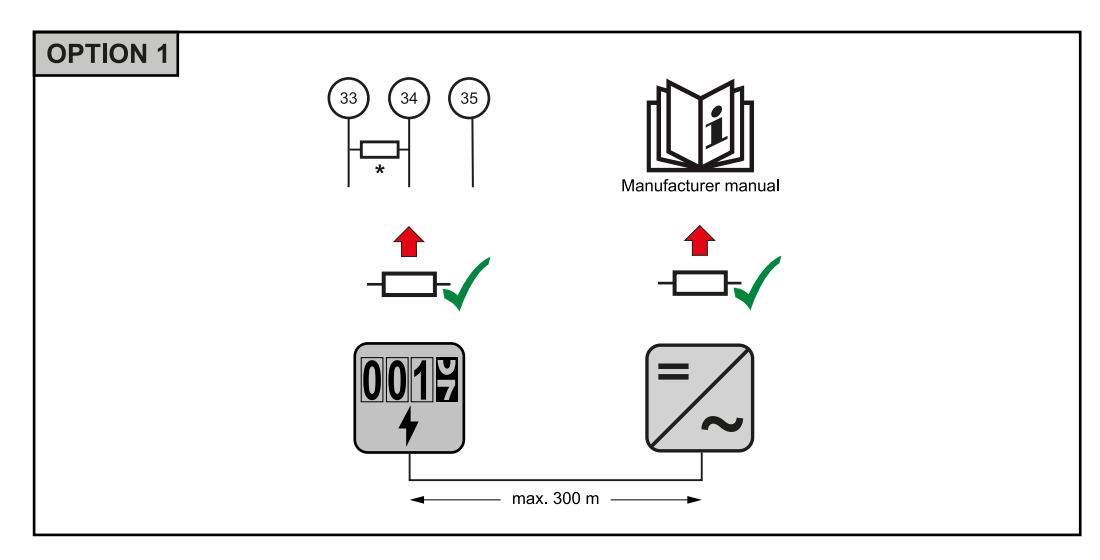

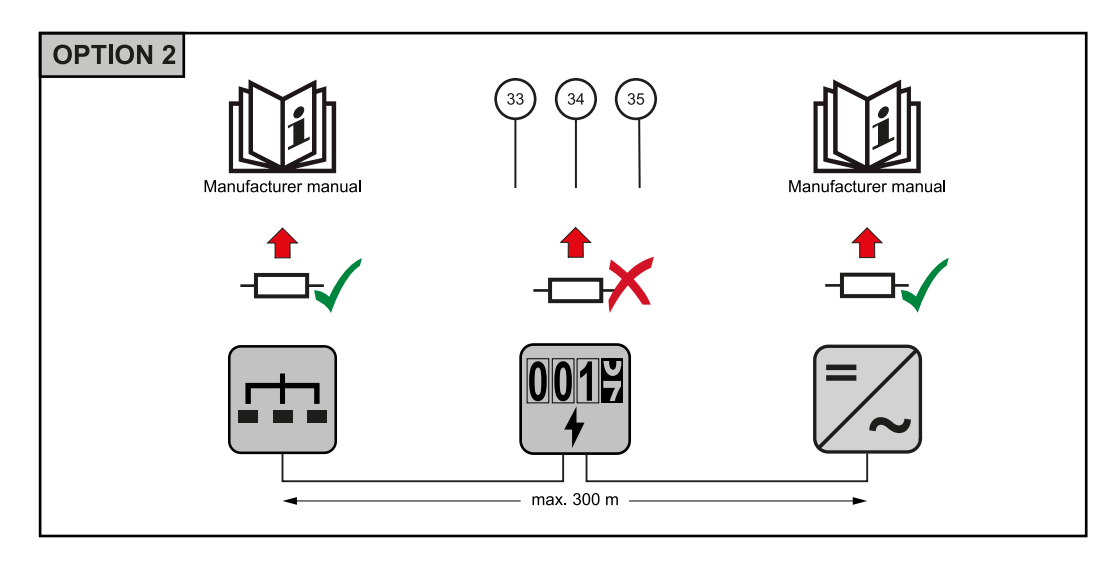

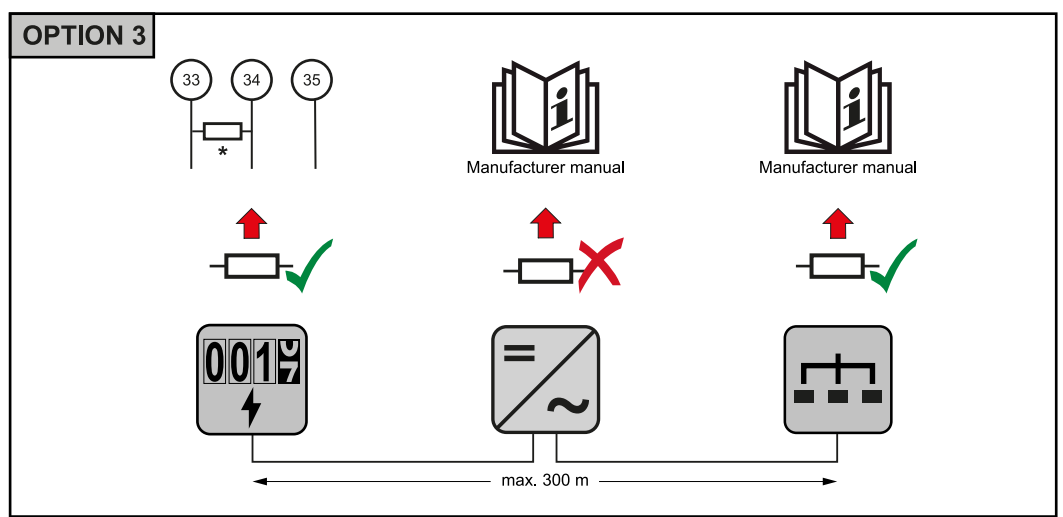

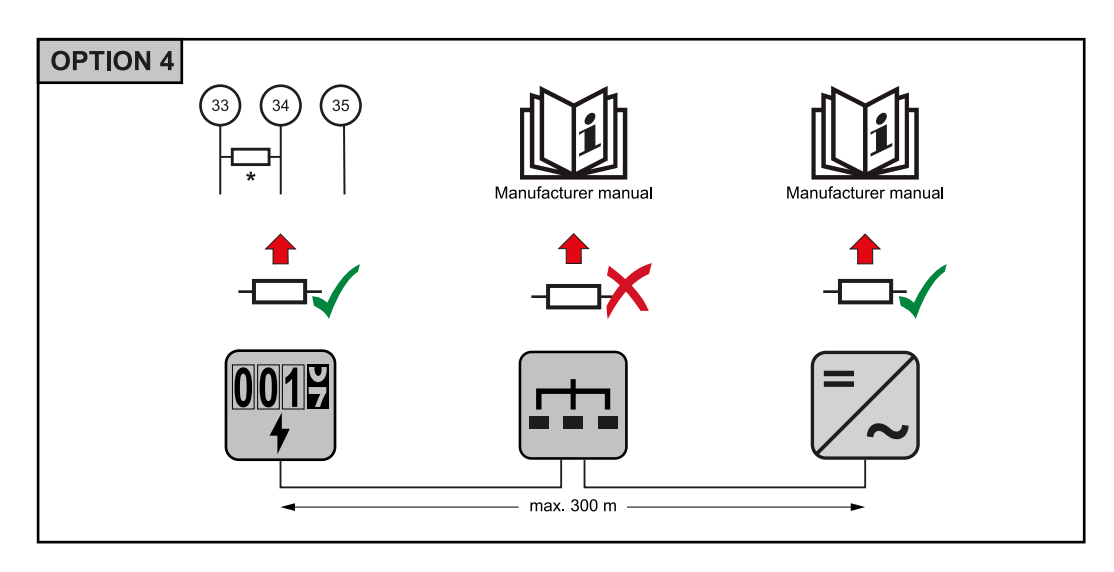

\* The terminating resistor on Fronius Smart Meters is installed between **33** and **34**. The terminating resistor R 120 Ohm is included with the Fronius Smart Meter.

<span id="page-15-0"></span>**Setting the transformation ratio of the current and voltage transformers on the Fronius Smart Meter**

Only the transformation ratio of the current and voltage transformers must be set. All other parameters have already been set in advance.

Password (0001):

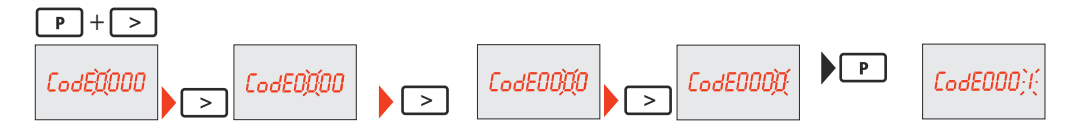

Transformation ratio of the current transformers<sup>1)</sup> (0001 - 9999<sup>2)</sup>):

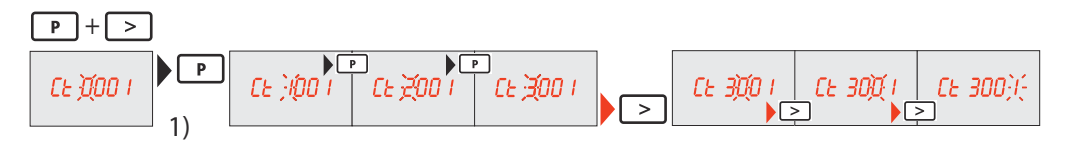

Transformation ratio of the voltage transformers<sup>1), 3)</sup> (001.0 - 500.0<sup>2)</sup>):

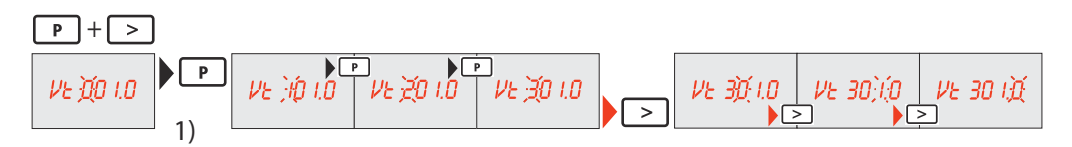

Change password and write it down<sup>4)</sup>:

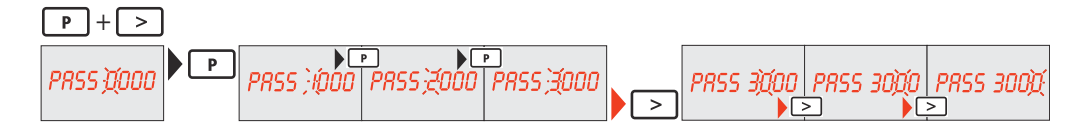

<sup>1)</sup>**IMPORTANT!** Changing the transformation ratios will reset the meter data in the Fronius Smart Meter to 0.

2) Transformation ratio in the current transformer x Transformation ratio of the voltage transformers = max. 1,000,000.

3) Changeover only when using voltage transformers (direct voltage measurement  $Vt = 1$ ).

4)**IMPORTANT!** The password cannot be reset.

**Multi meter system - Explanation of symbols**

#### **Grid**

Supplies the loads in the system if insufficient power is being generated by the PV modules or supplied by the battery.

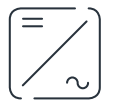

**Inverter in the system** e.g. Fronius Primo, Fronius Symo, etc.

<span id="page-16-0"></span>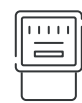

#### **Utility meter**

Measures the metering data relevant for the billing of electricity quantities (primarily the kilowatt hours of grid purchases and grid power feed). On the basis of the data relevant for billing, the electricity retailer invoices a grid purchase and the purchaser of the surplus pays for the grid power feed.

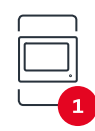

#### **Primary meter**

Records the load curve of the system and makes the measured data available for energy profiling in Fronius Solar.web. The primary meter also regulates the dynamic feed-in control.

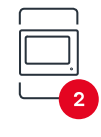

#### **Secondary meter**

Records the load curve of individual loads (e.g. washing machine, lights, television, heat pump, etc.) in the consumption branch and makes the measured data available for energy profiling in Fronius Solar.web.

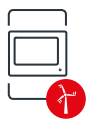

#### **Producer meter**

Records the load curve of individual producers (e.g. wind power plant) in the consumption branch and provides measurement data for energy profiling in Fronius Solar.web.

**Modbus RTU secondary device** e.g. Fronius Ohmpilot, battery, etc.

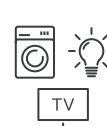

## **Loads in the system**

e.g. washing machine, lamps, TV, etc.

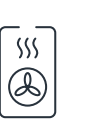

#### **Additional loads in the system** e.g. heat pump

**Additional producers in the system** e.g. wind power plant

**Terminating resistor** R 120 Ohm

**Modbus participant - Fronius SnapINverter**

A maximum of 4 Modbus stations can be connected to the Modbus connection terminal.

## **IMPORTANT!**

Only one primary meter, one battery and one Ohmpilot can be connected per inverter. Due to the high data transfer of the battery, the battery occupies 2 subscribers.

#### <span id="page-17-0"></span>**Example:**

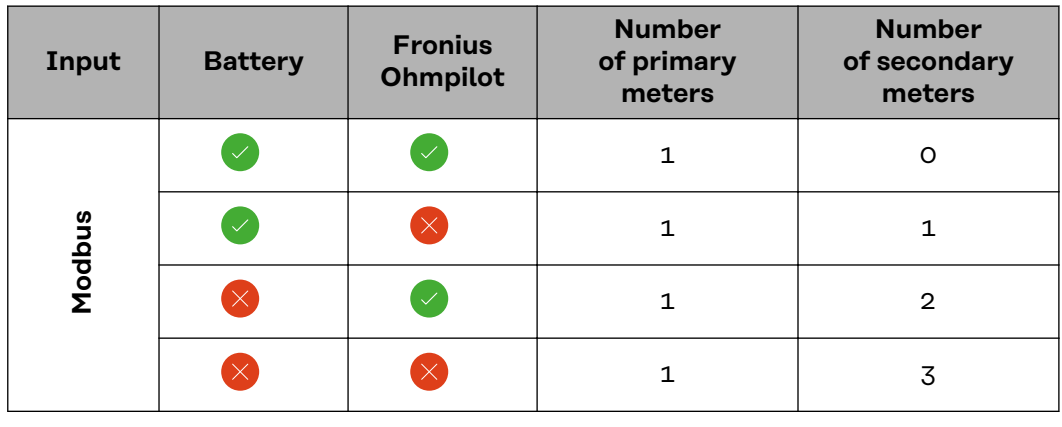

#### **Multi meter system - Fronius SnapINverter**

If several Fronius Smart Meters are installed, a separate address must be set for each one (see **[Setting the address of the Fronius Smart Meter](#page-20-0)** on page **[21](#page-20-0)**). The primary meter always receives the address 1. All other meters are numbered consecutively in the address range from 2 to 14. Different Fronius Smart Meter power categories can be used together.

#### **IMPORTANT!**

Use no more than 3 secondary meters in the system. To avoid interference, it is recommended to install the terminating resistors according to the chapter **[Ter](#page-13-0)[minating resistors](#page-13-0)** on page **[14](#page-13-0)**.

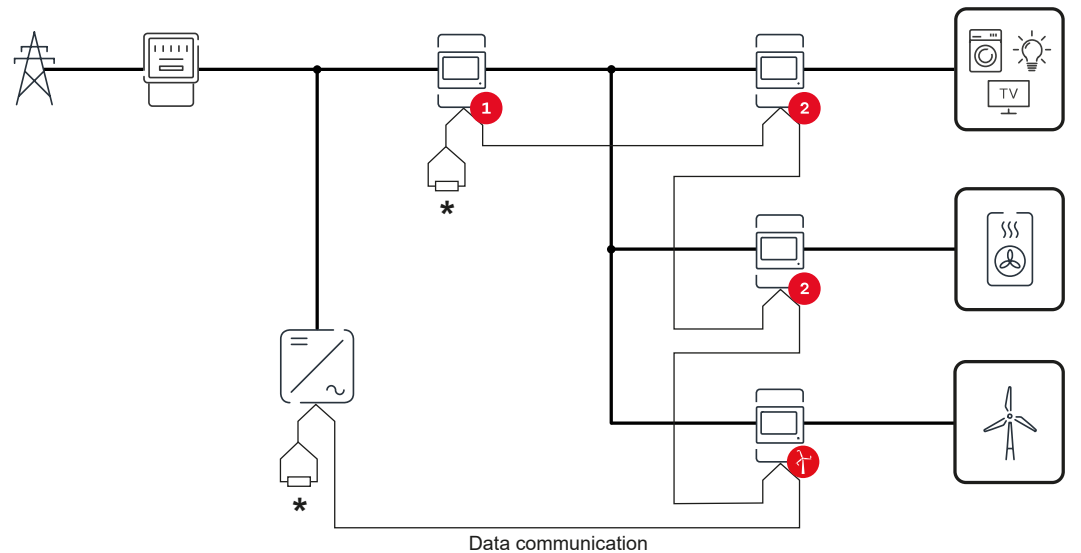

*Position of the primary meter in the consumption branch. \*Termination resistor R 120 Ohm*

<span id="page-18-0"></span>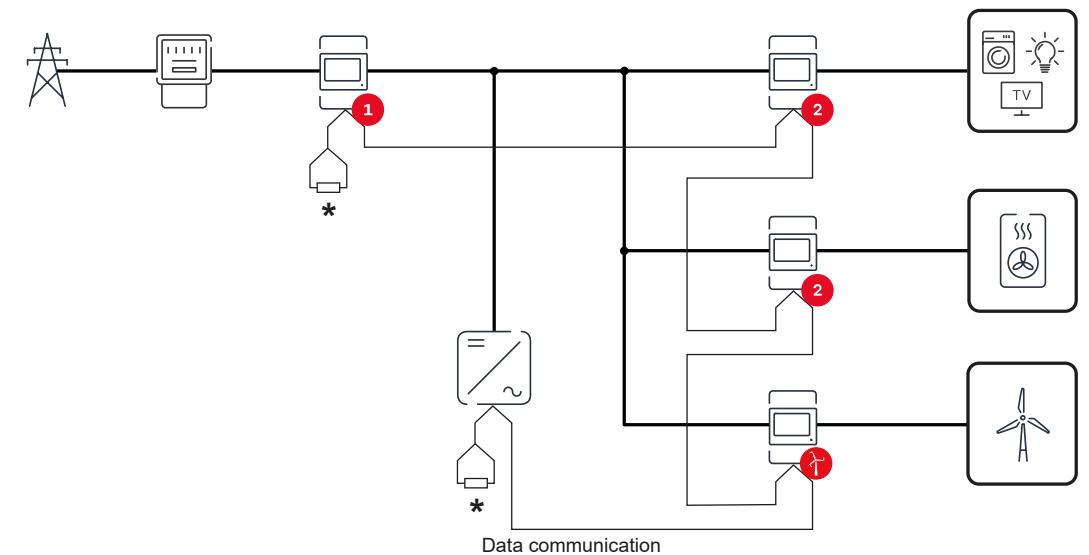

*Position of the primary meter at the feed-in point. \*Termination resistor R 120 Ohm*

#### **The following must be observed in a multi meter system:**

- Each Modbus address is assigned only once.
- Place the terminating resistors individually for each channel.

**Modbus participant - Fronius GEN24** The inputs M0 and M1 can be freely selected. A maximum of 4 Modbus participants can be connected to the Modbus terminal on the inputs M0 and M1.

#### **IMPORTANT!**

Only one primary meter, one battery and one Ohmpilot can be connected per inverter. Due to the high data transfer of the battery, the battery occupies 2 subscribers.

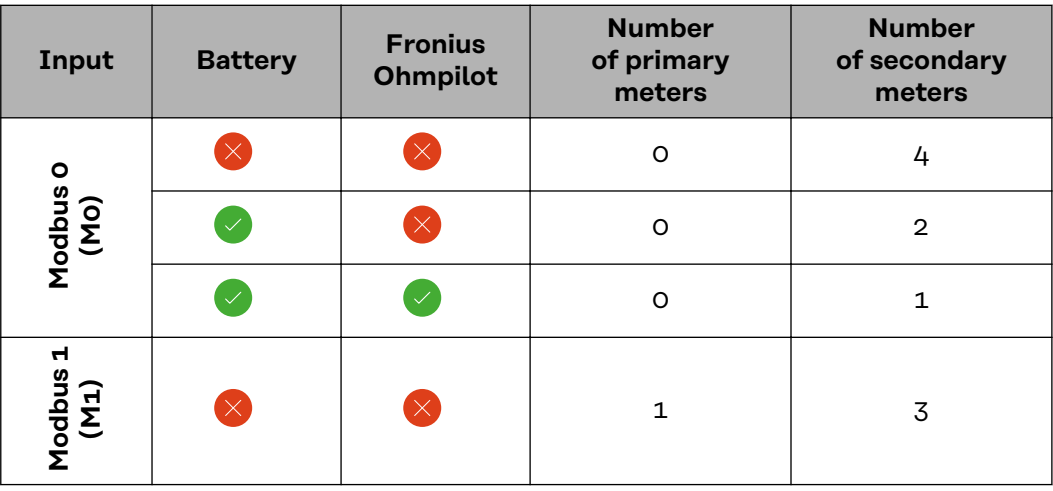

## **Example 1:**

#### <span id="page-19-0"></span>**Example 2:**

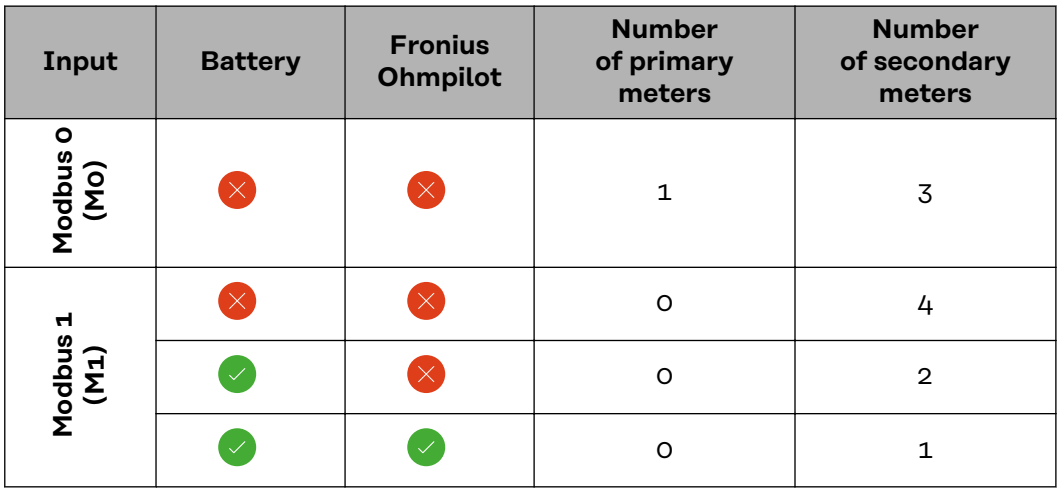

#### **Multi meter system - Fronius GEN24 inverter**

If several Fronius Smart Meters are installed, a separate address must be set for each one (see **[Setting the address of the Fronius Smart Meter](#page-20-0)** on page **[21](#page-20-0)**). The primary meter always receives the address 1. All other meters are numbered consecutively in the address range from 2 to 14. Different Fronius Smart Meter power categories can be used together.

#### **IMPORTANT!**

Use no more than Use 7 secondary meters in the system. To avoid interference, it is recommended to install the terminating resistors according to the chapter **[Ter](#page-13-0)[minating resistors](#page-13-0)** on page **[14](#page-13-0)**.

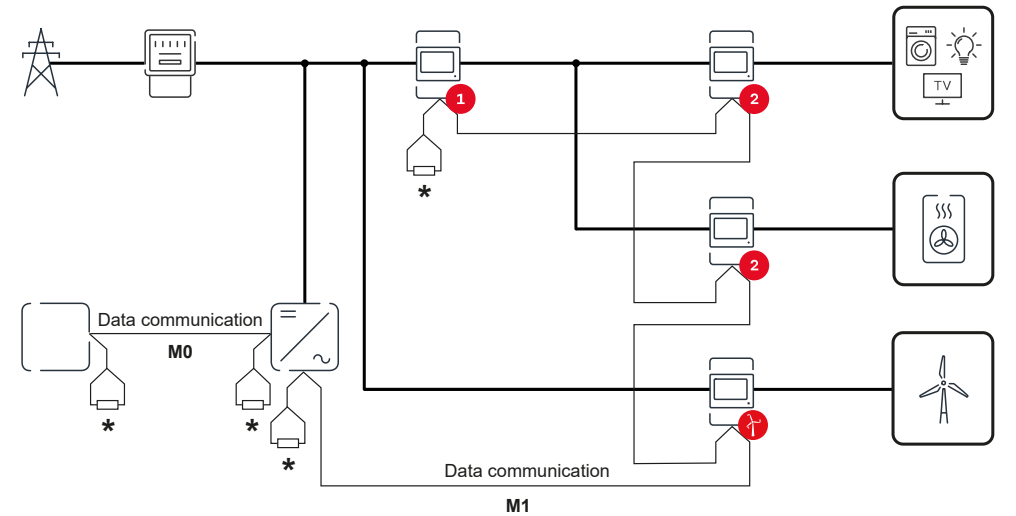

*Position of the primary meter in the consumption branch. \*Termination resistance R 120 Ohm*

<span id="page-20-0"></span>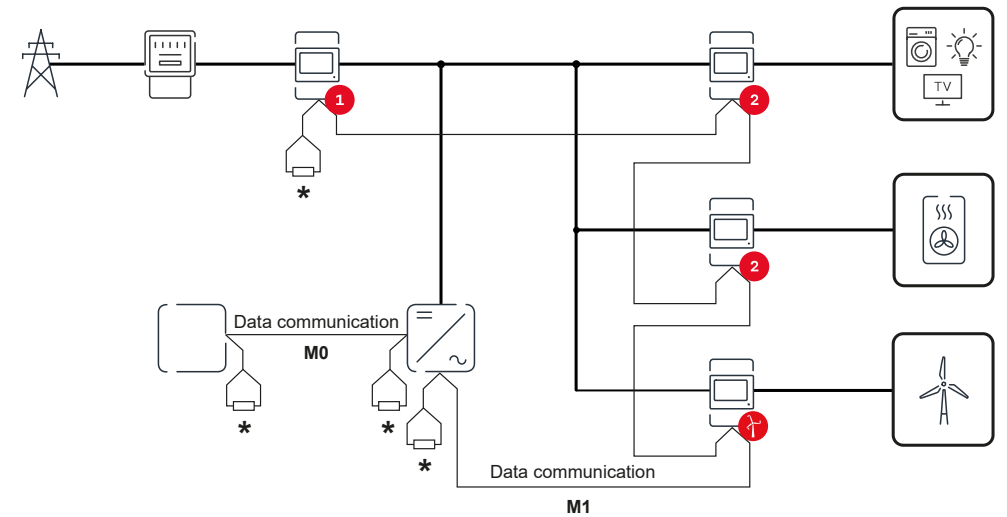

*Position of the primary meter at the feed-in point. \*Termination resistance R 120 Ohm*

#### **The following must be observed in a multi meter system:**

- Connect the primary meter and the battery to different channels (recommended).
- Distribute the remaining Modbus participants evenly.
- Each Modbus address is assigned only once.

**Symbol Name Event Function**

Place the terminating resistors individually for each channel.

**Menu structure** A graphic view of the menu structure can be found in the User Information that is supplied as standard.

#### **Setting the address of the Fronius Smart Meter**

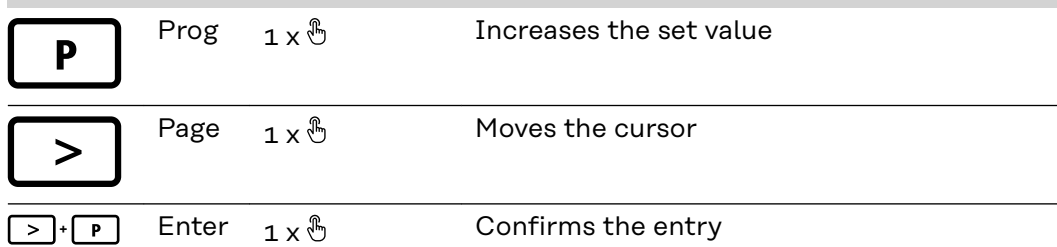

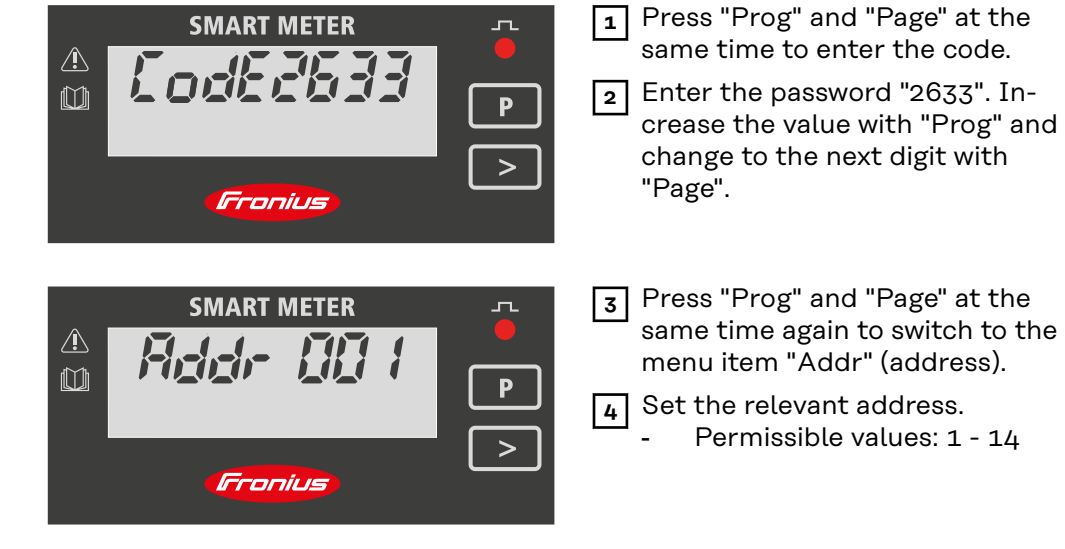

## **IMPORTANT!**

**Only configure the menu items "Password" and "Address".**

▶ The parameter **"Node A"** is preset and must not be changed.

<span id="page-21-0"></span>**Reading the Fronius Smart Meter operating parameters**

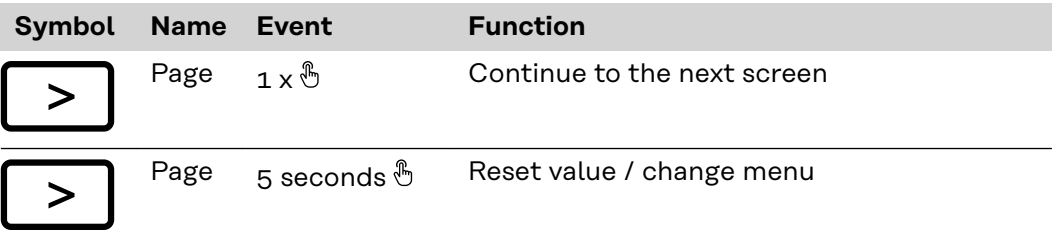

The following illustrations are symbolic representations. The values displayed vary for each individual unit.

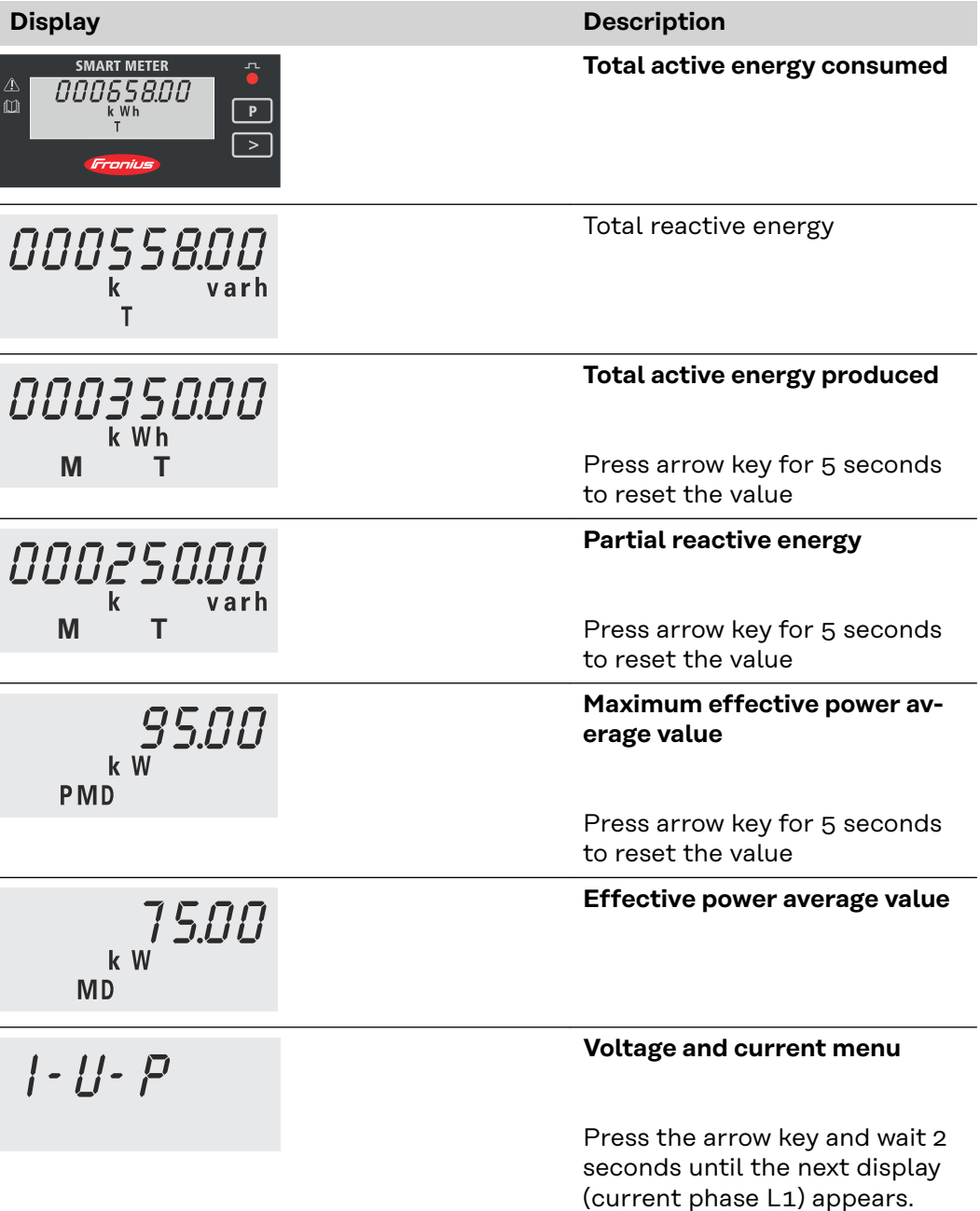

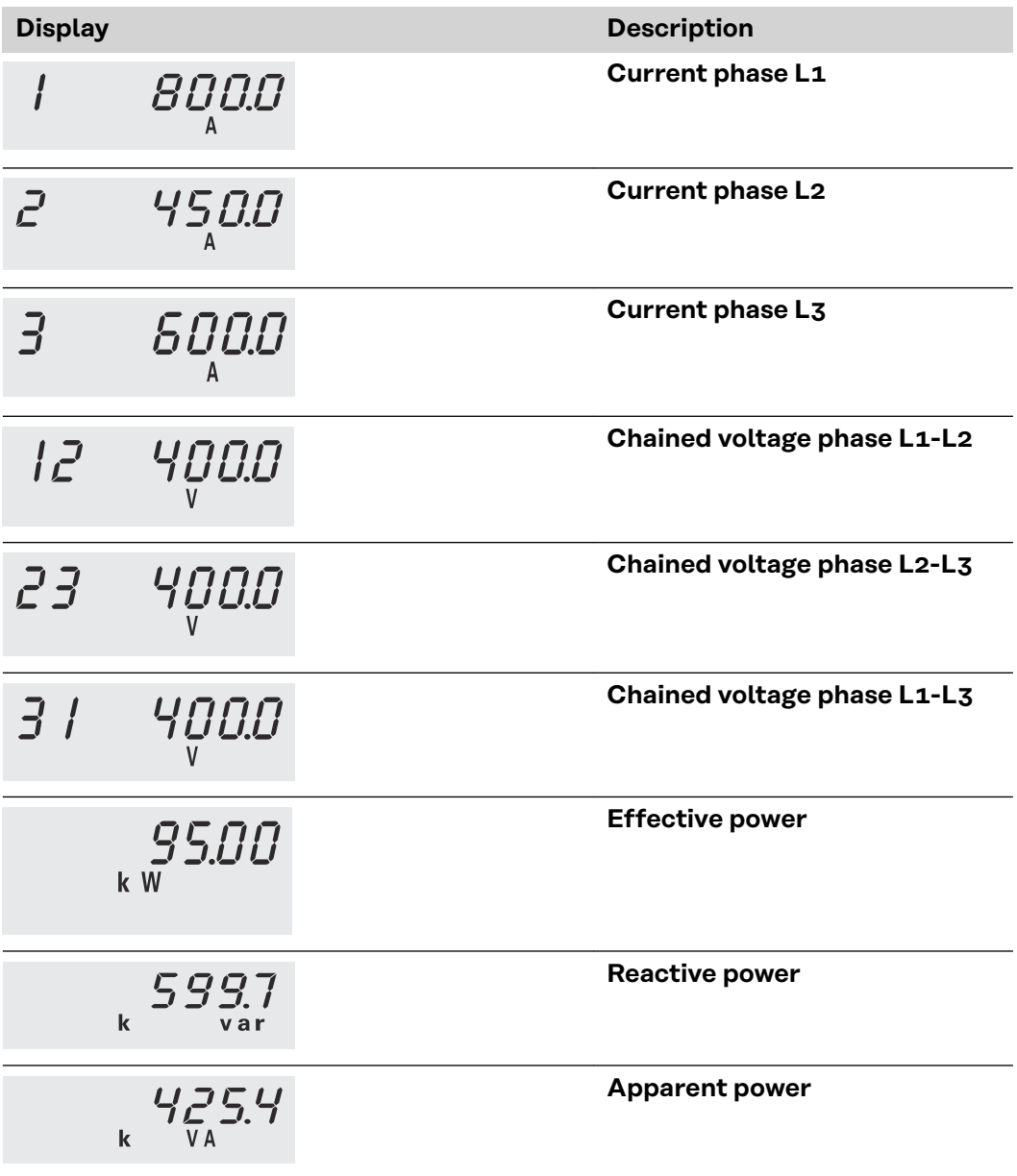

<span id="page-24-0"></span>**Commissioning**

# <span id="page-26-0"></span>**Fronius SnapINverter**

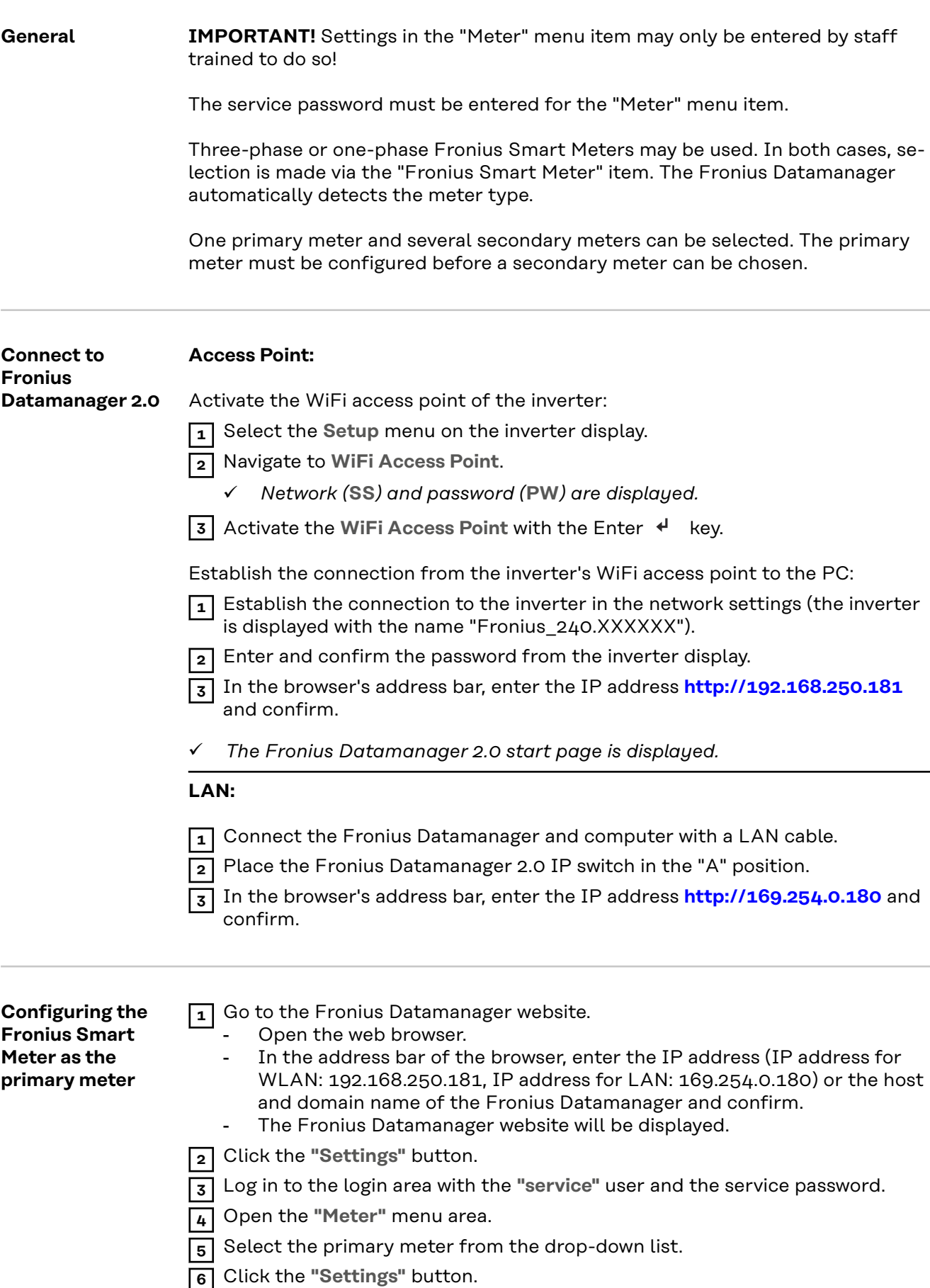

<span id="page-27-0"></span>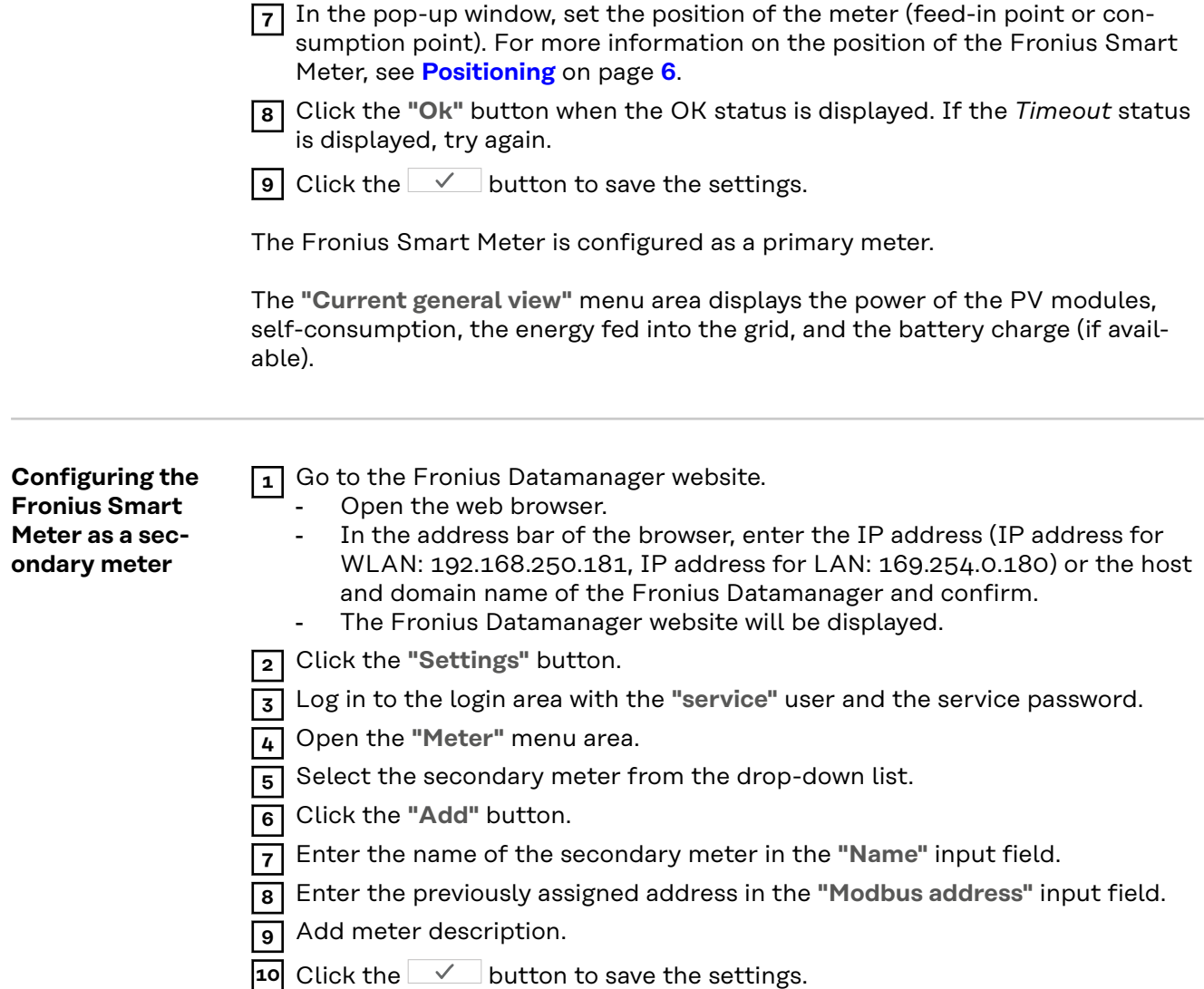

The Fronius Smart Meter is configured as a secondary meter.

# <span id="page-28-0"></span>**Fronius GEN24 inverter**

**General IMPORTANT!** Settings in the "Device configuration" menu item may only be entered by staff trained to do so!

The service password must be entered for the "Device configuration" menu item.

Three-phase or one-phase Fronius Smart Meters may be used. In both cases, selection is made via the "Components" menu area. The meter type is determined automatically.

One primary meter and several secondary meters can be selected. The primary meter must be configured before a secondary meter can be chosen.

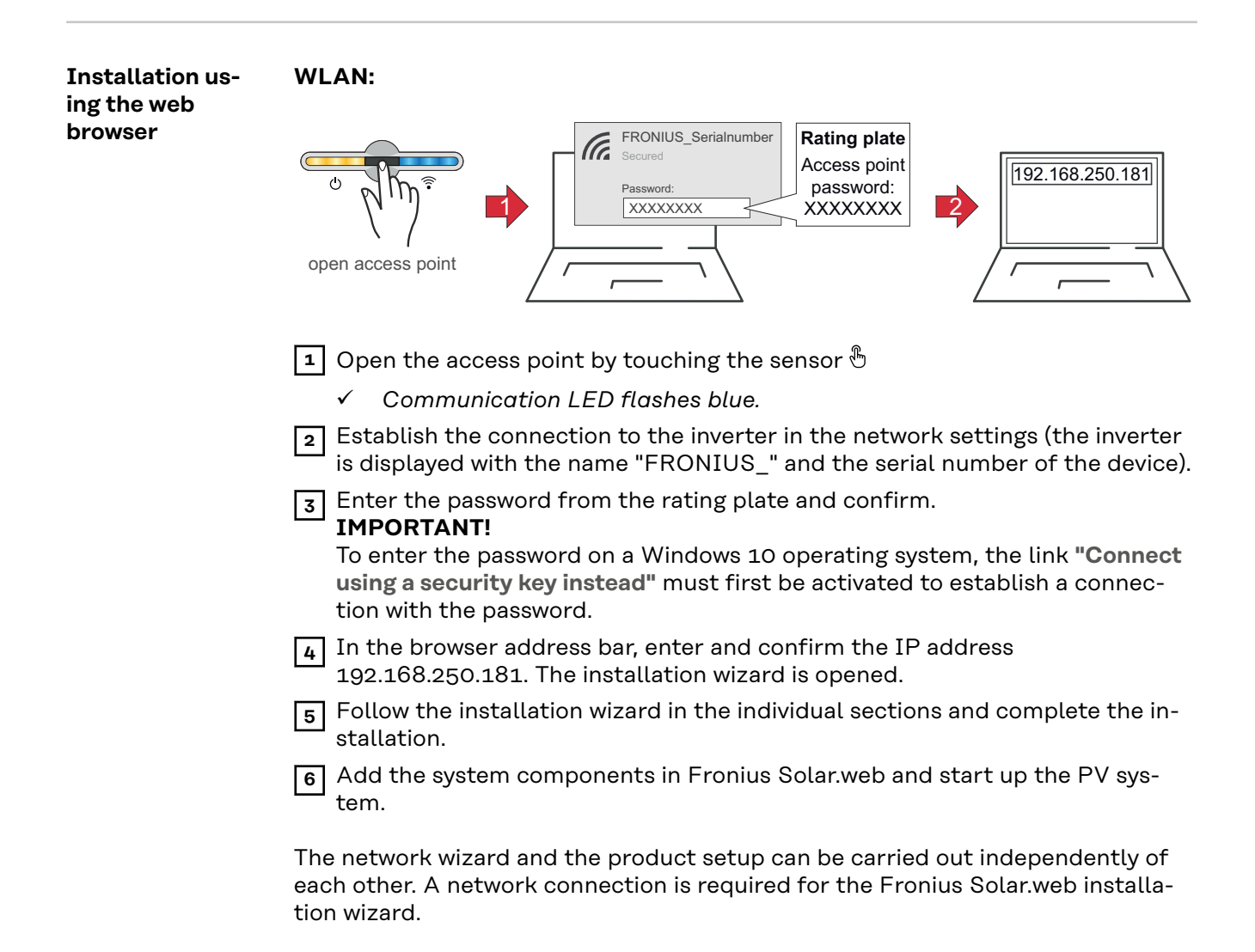

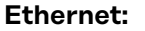

<span id="page-29-0"></span>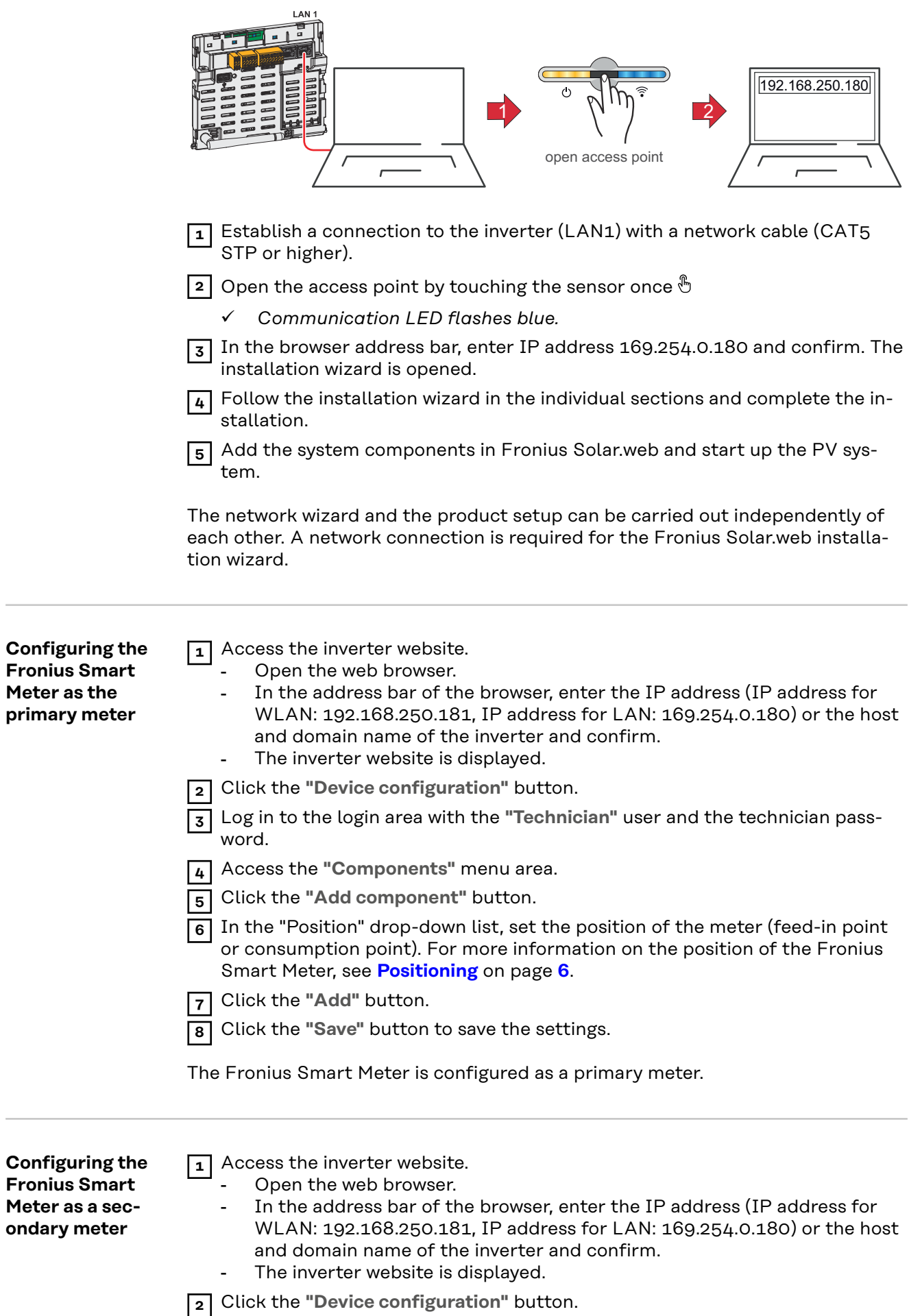

 Log in to the login area with the **"Technician"** user and the technician password.

Access the **"Components"** menu area.

Click the **"Add component"** button.

 In the **"Position"** drop-down list, select the meter type (producer/load meter).

Enter the previously assigned address in the **"Modbus address"** input field.

Enter the name of the meter in the **"Name"** input field.

In the "Category" drop-down list, select the category (producer or load).

Click the **"Add"** button.

Click the **"Save"** button to save the settings.

The Fronius Smart Meter is configured as a secondary meter.

#### <span id="page-31-0"></span>**Technical data Modbus transmission speed:** 9600 baud **Parity bit:** None

**Software version:** Datamanager 3.7.2 / Energypackage 1.3.3

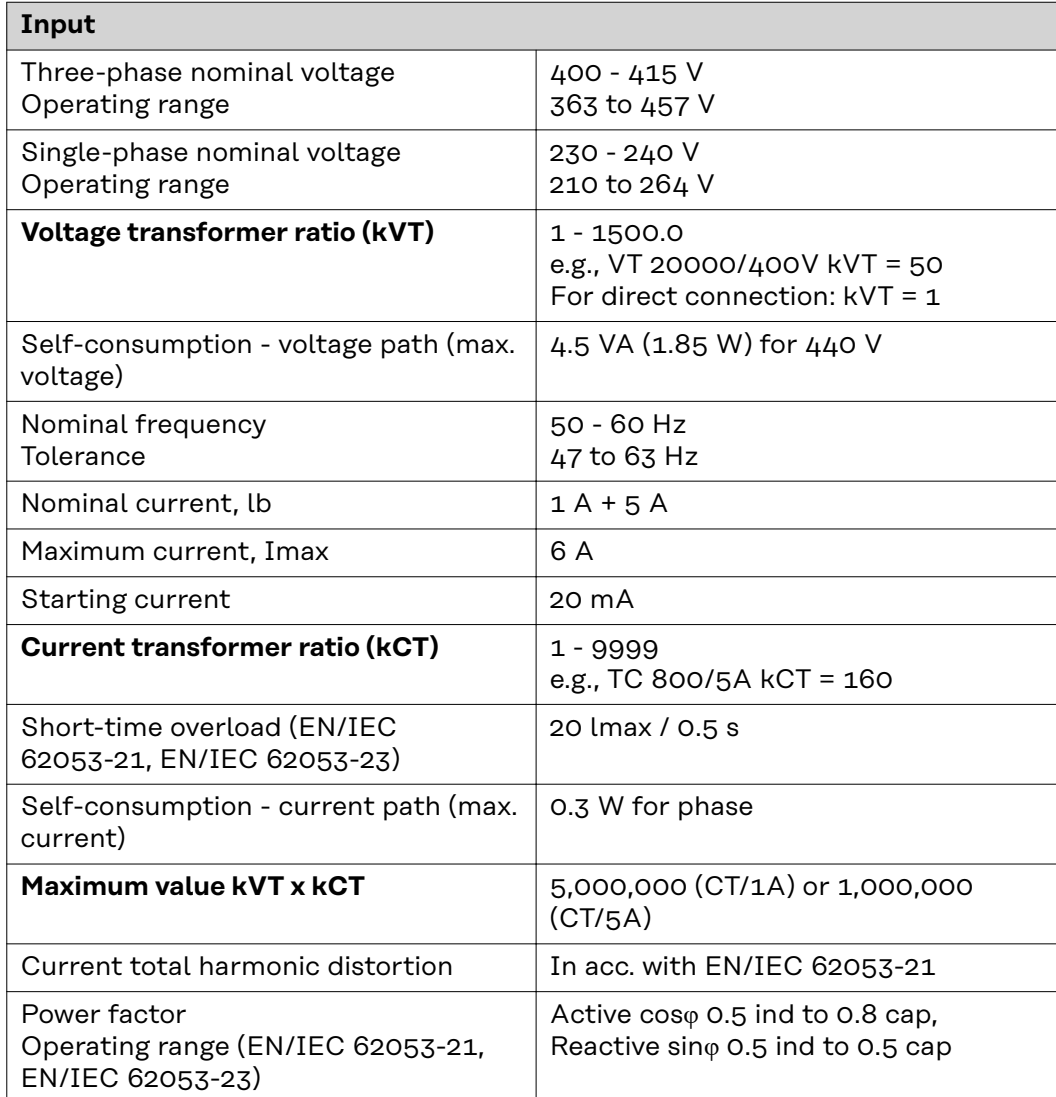

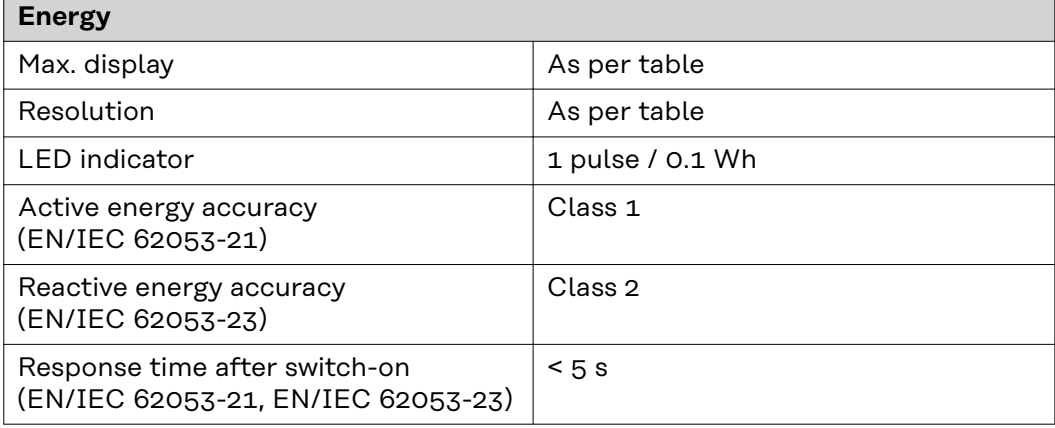

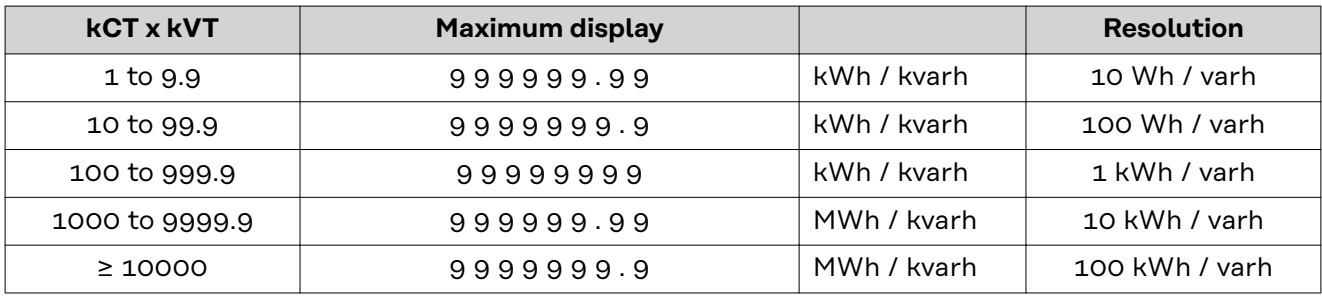

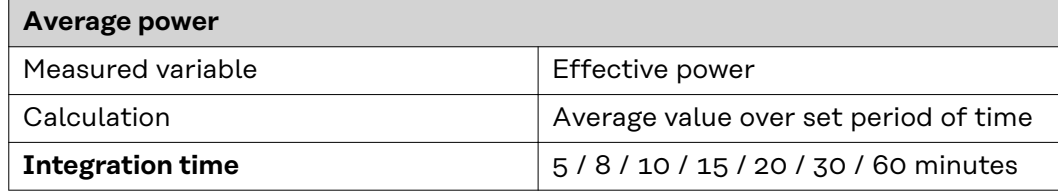

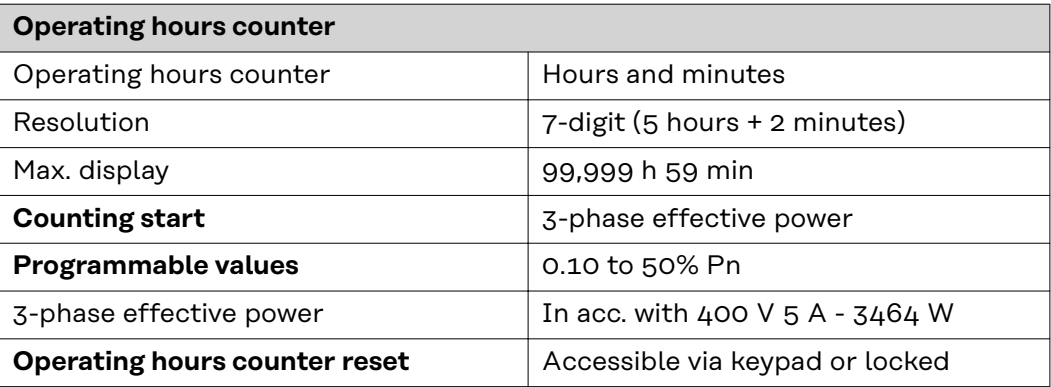

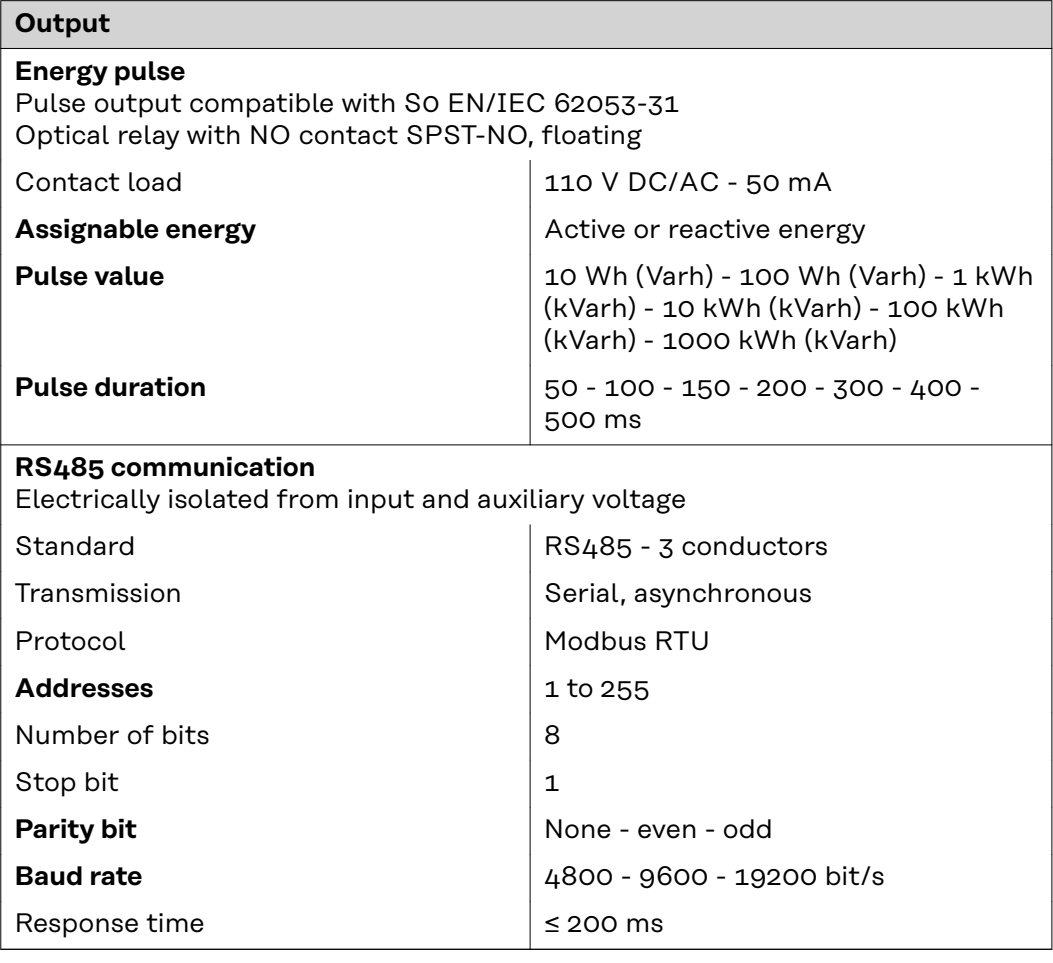

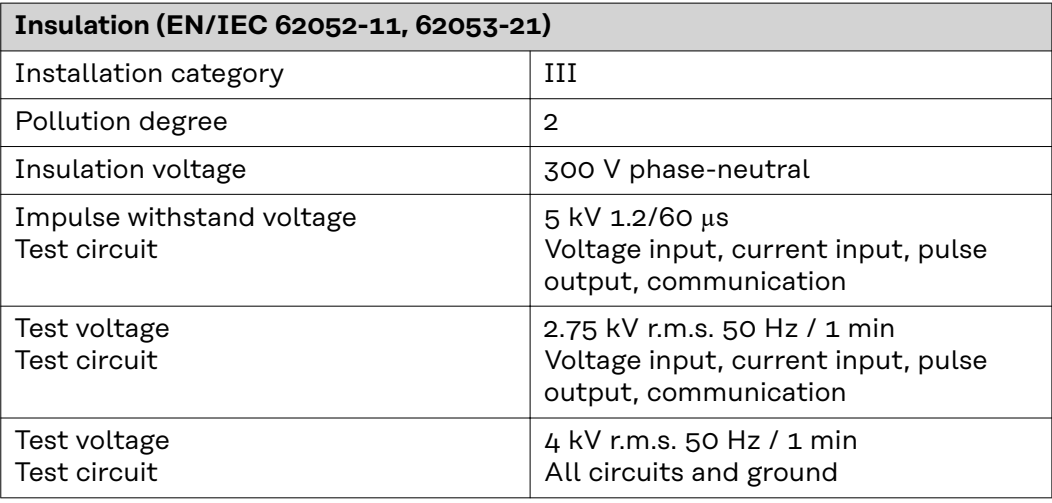

## **Electromagnetic compatibility**

Test in acc. with EN/IEC 62052-11

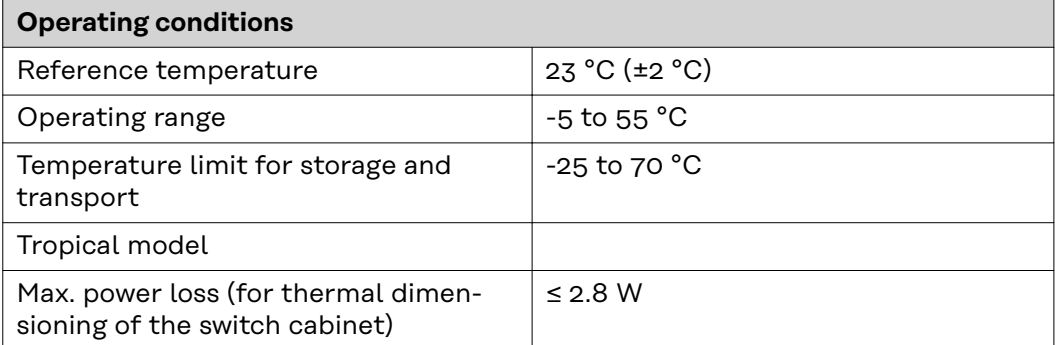

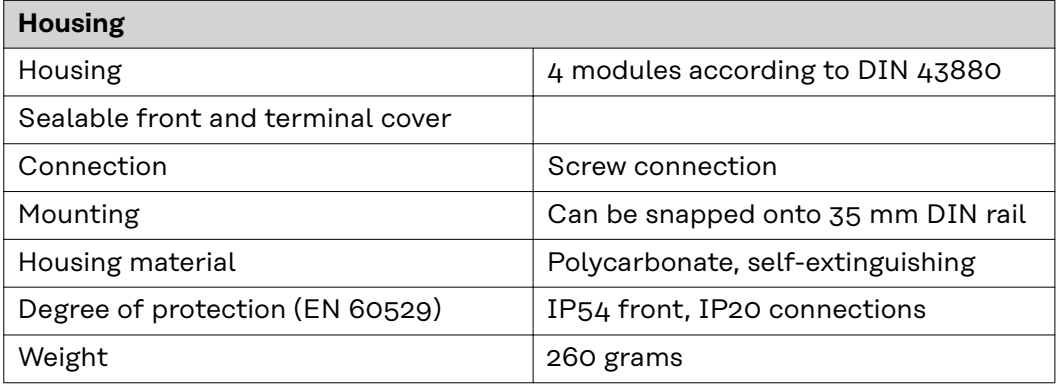

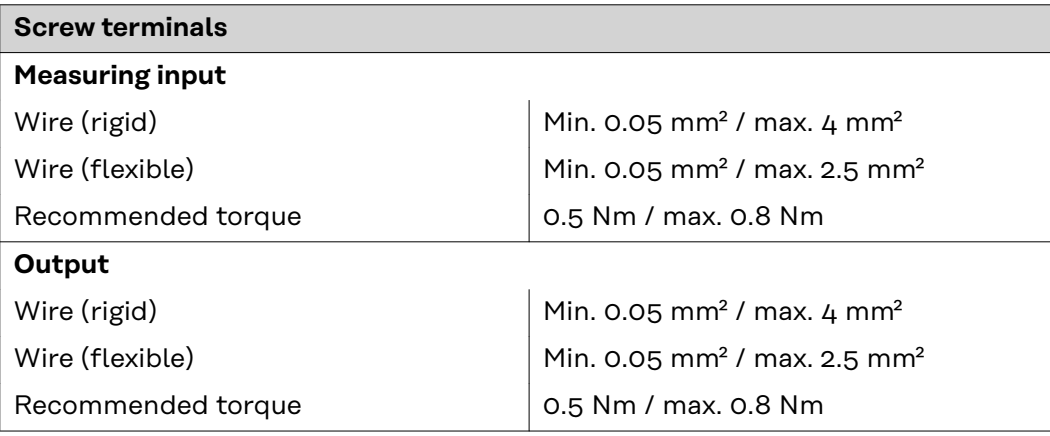

<span id="page-34-0"></span>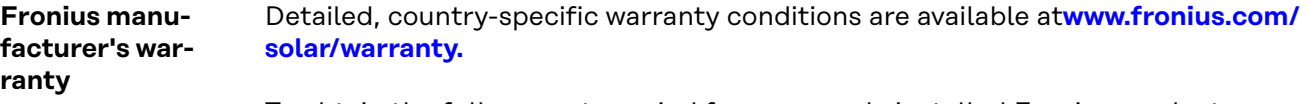

To obtain the full warranty period for your newly installed Fronius product, please register at **[www.solarweb.com](https://www.solarweb.com/)**.

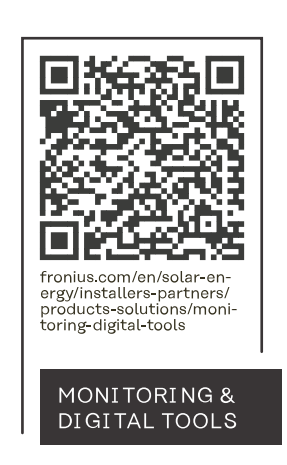

#### **Fronius International GmbH**

Froniusstraße 1 4643 Pettenbach Austria contact@fronius.com www.fronius.com

At www.fronius.com/contact you will find the contact details of all Fronius subsidiaries and Sales & Service Partners.